# **Modeliranje istražnih radova i probne eksploatacije na ležištu arhitektonsko-građevnog kamena "Razvala"**

**Kukavčić, Mihael**

**Master's thesis / Diplomski rad**

**2017**

*Degree Grantor / Ustanova koja je dodijelila akademski / stručni stupanj:* **University of Zagreb, Faculty of Mining, Geology and Petroleum Engineering / Sveučilište u Zagrebu, Rudarsko-geološko-naftni fakultet**

*Permanent link / Trajna poveznica:* <https://urn.nsk.hr/urn:nbn:hr:169:998969>

*Rights / Prava:* [In copyright](http://rightsstatements.org/vocab/InC/1.0/) / [Zaštićeno autorskim pravom.](http://rightsstatements.org/vocab/InC/1.0/)

*Download date / Datum preuzimanja:* **2025-02-19**

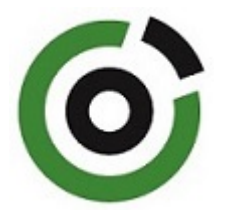

*Repository / Repozitorij:*

[Faculty of Mining, Geology and Petroleum](https://repozitorij.rgn.unizg.hr) [Engineering Repository, University of Zagreb](https://repozitorij.rgn.unizg.hr)

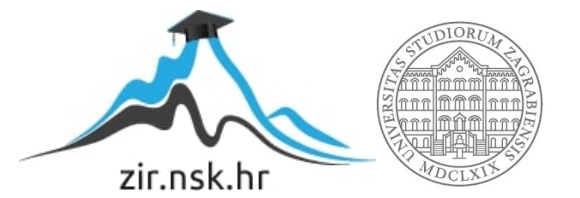

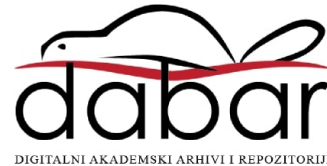

# SVEUČILIŠTE U ZAGREBU

RUDARSKO-GEOLOŠKO-NAFTNI FAKULTET

Diplomski studij rudarstva

# **MODELIRANJE ISTRAŽNIH RADOVA I PROBNE EKSPLOATACIJE NA LEŽIŠTU ARHITEKTONSKO-GRAĐEVNOG**  KAMENA "RAZVALA" Diplomski rad

Mihael Kukavčić

R113

Zagreb, 2017.

Sveučilište u Zagrebu Diplomski rad

Rudarsko-geološko-naftni fakultet

#### MODELIRANJE ISTRAŽNIH RADOVA I PROBNE EKSPLOATACIJE NA LEŽIŠTU ARHITEKTONSKO-GRAĐEVNOG KAMENA "RAZVALA"

Mihael Kukavčić

### Rad izrađen: Sveučilište u Zagrebu Rudarsko-geološko-naftni fakultet Zavod za rudarstvo i geotehniku Pierottijeva 6, 10 000 Zagreb

#### Sažetak

U radu je obrađen prijedlog istraživanja ležišta "Razvala". Opisane su značajke istraživanog područja, a u prvom redu geološke značajke terena. Topografske karte u rasterskom obliku su korištene kao podloga za izradu situacijske karte ležišta, u vektorskom obliku. Na temelju važeće zakonske regulative i poznatih podataka o području, dan je prijedlog istražnih radova, određene su granice rezervi te visina i širina ležišta. Izrađeni su: 3D model terena i 3D model granica rezervi, koristeći program Bentley Microstation. Obrada prostornih veličina, metodom triangulacije, i generiranje podataka izvedeno je u programu Bentley Inroads. Proračun rezervi arhitektonsko-građevnog kamena proveden je metodom modeliranja i metodom paralelnih vertikalnih presjeka koji su generirani iz 3D modela. Dan je i opisan prijedlog dobivanja blokova lančanom sjekačicom.

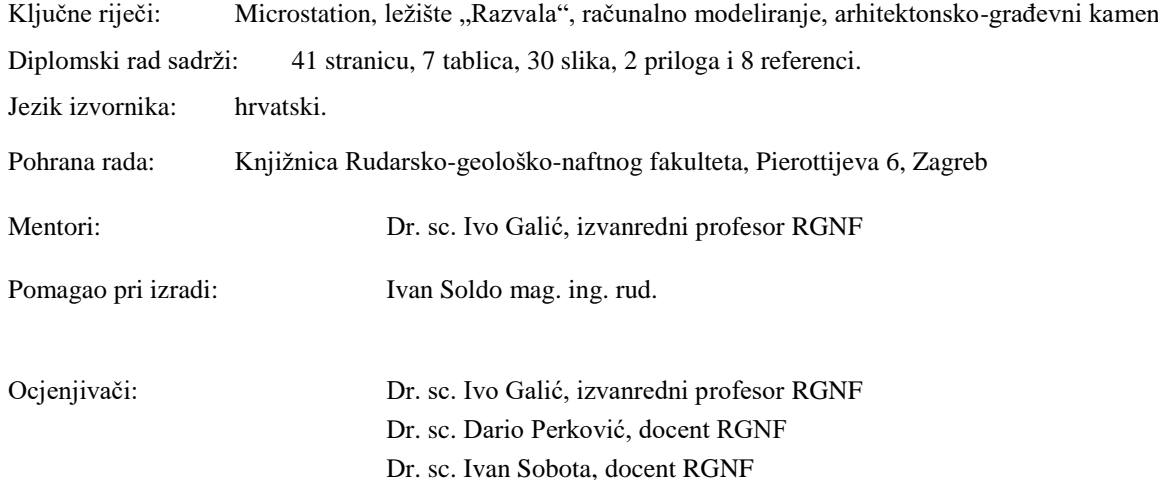

#### STUDIES AND CALCULATIONS OF DIMENSION STONE RESERVES IN "RAZVALA" DEPOSIT

Mihael Kukavčić

Thesis completed at: University of Zagreb

Faculty of mining, Geology and Petroleum Engineering Department of Mining and Geotechnics Pierottijeva 6, 10 000 Zagreb

#### Abstract

The work describes the research proposal for "Razvala" deposit. It also describes the current situation of the field and particulary geological characteristics of the area. Topographic maps in raster format are used as a basis for making of situational maps of deposit in vector format. Based on current legislation and known field data, research work is arranged and boundaries are defined by height and width of the deposit. 3D terrain models and boundaries of reserves are made by using the computer program Bentley MicroStation. Processing of spatial dimensions by method of triangulation and data generation was made in a subprogram Bentley InRoads. Calculation of dimension stone reserves was performed using computer modeling and the method of parallel vertical sections which are generated from the 3D computer model. A proposal has been given and described for the production of dimension stone blocks.

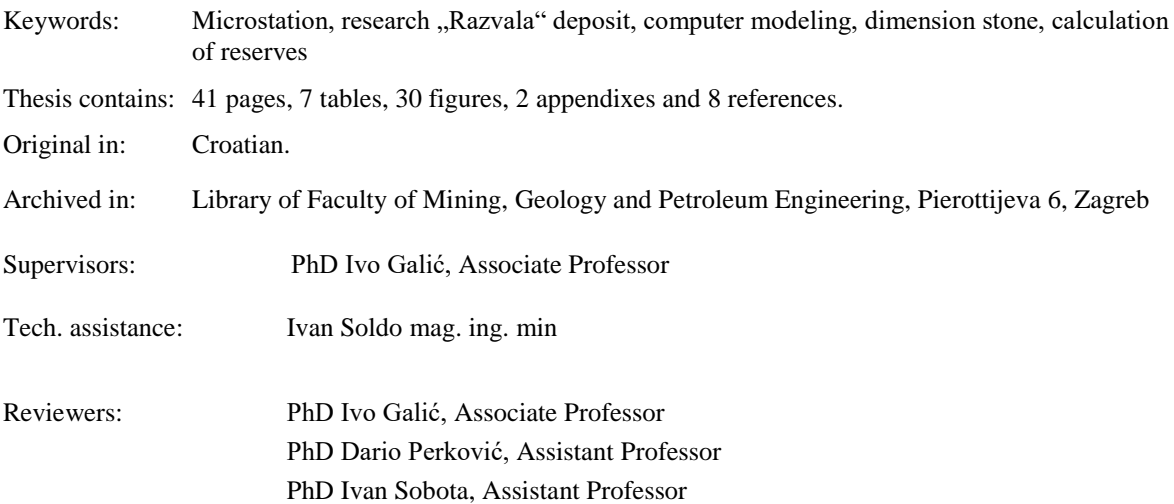

# **SADRŽAJ**

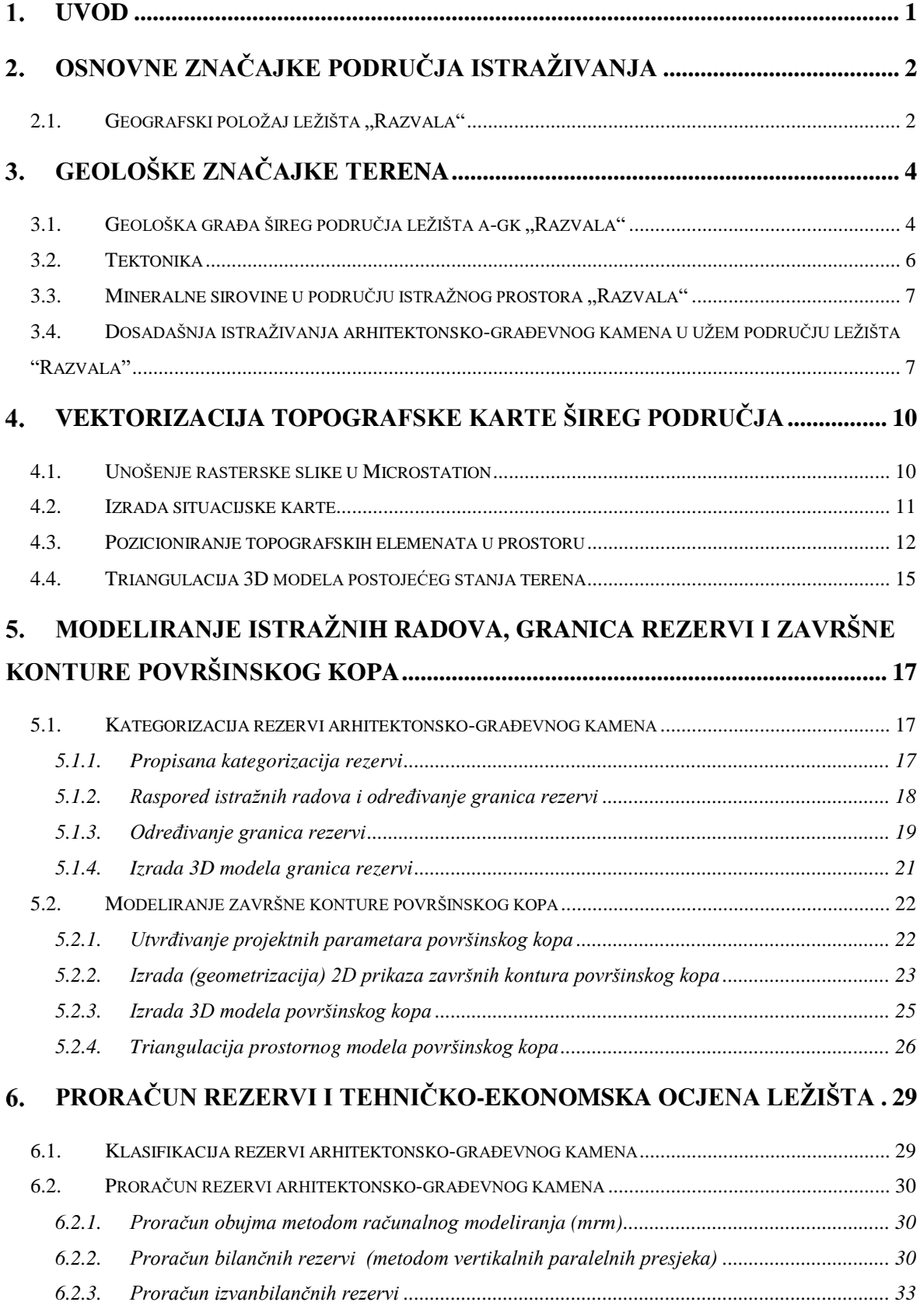

I

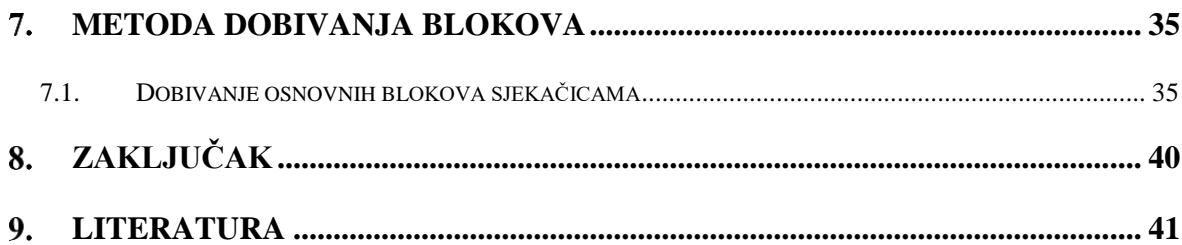

# **POPIS SLIKA**

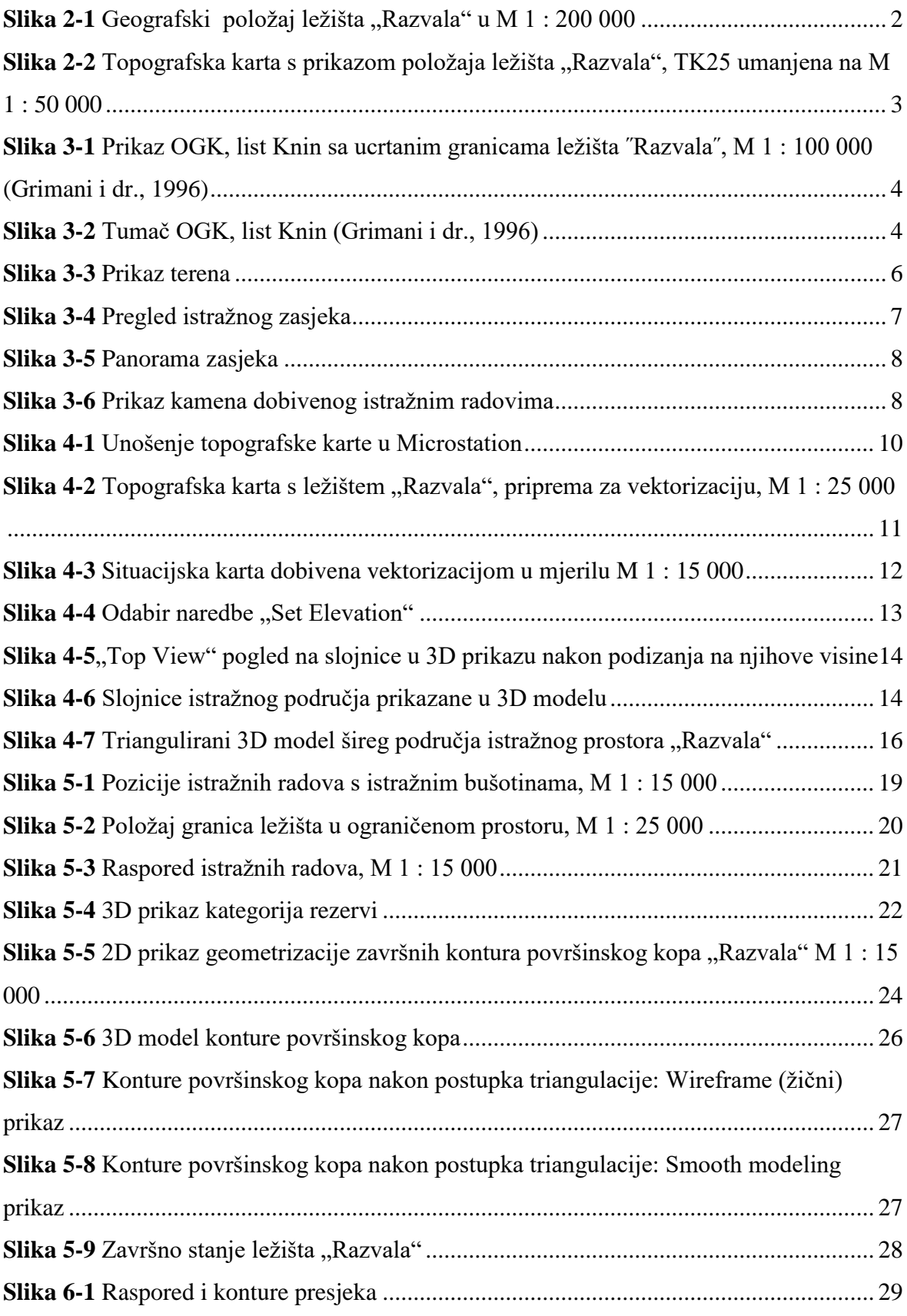

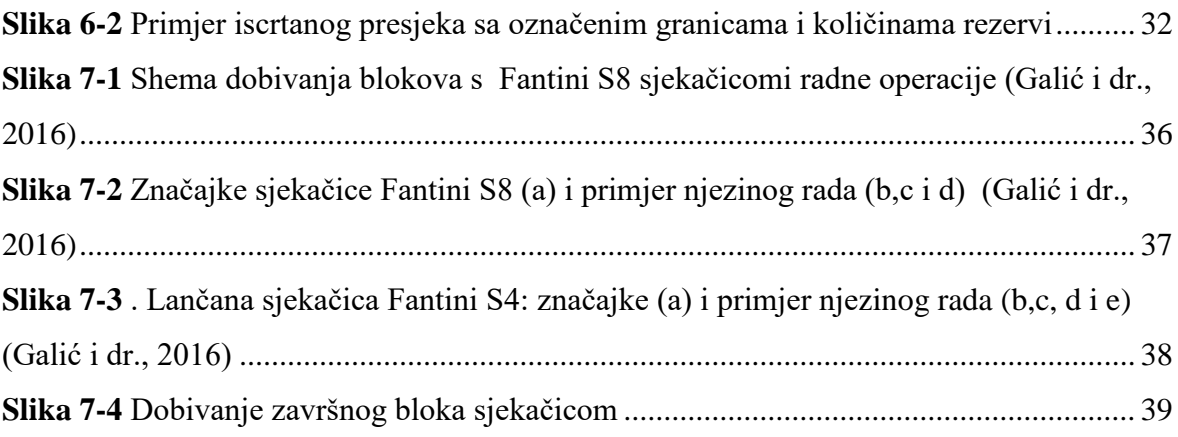

# **POPIS TABLICA**

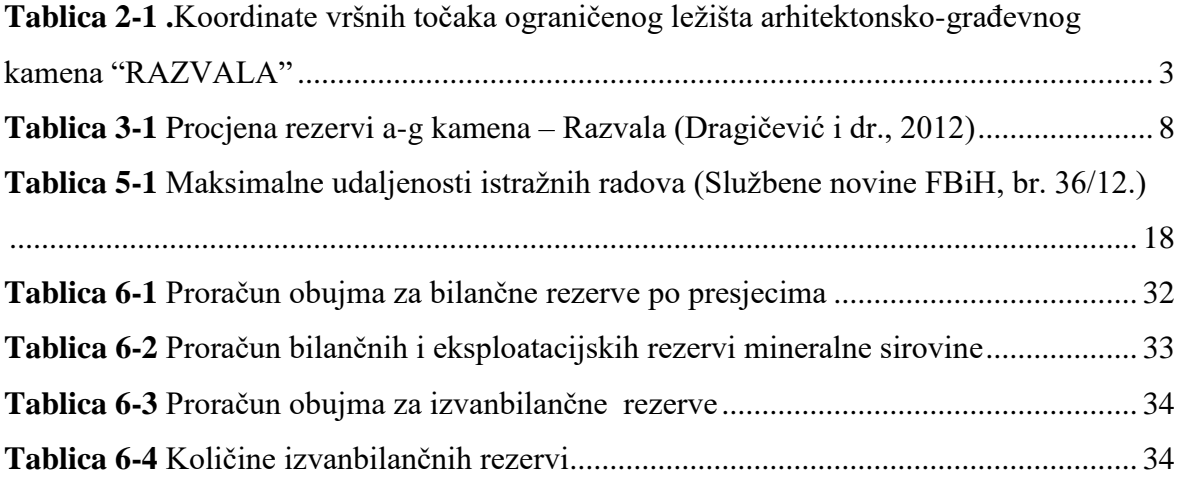

# **POPIS KORIŠTENIH OZNAKA**

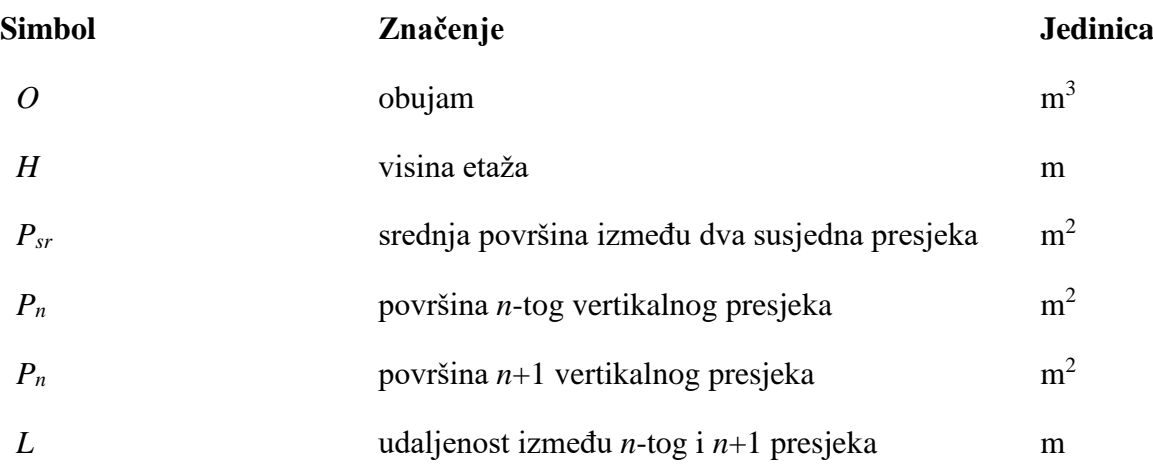

#### <span id="page-10-0"></span>**UVOD**

U ovom diplomskom radu predloženi su istražni radovi i granice rezervi arhitektonskograđevnog kamena u ležištu "Razvala", kod Bosanskog Grahova, koje pripada istražnom prostoru "Smiraj". Detaljno je opisan način izrade 3D modela područja istražnog prostora na jednom jednostavnom i stvarnom primjeru. Tema ovog rada je, uz prikaz općih podataka o ležištu arhitektonsko-građevnog kamena ˝Razvala˝, postupak izrade 3D modela postojećeg stanja i 3D modela budućeg ležišta.

Bilo je potrebno prikupiti postojeće geološke i topografske karte užeg i šireg područja u odgovarajućem mjerilu. Temeljem topografskih karata izrađena je situacijska karta užeg i šireg područja. Ta karta poslužila je za 3D modeliranje, odnosno proračun rezervi arhitektonsko-građevnog kamena.

Na postojeću situaciju pružanja stijena, dan je prijedlog metode dobivanja blokova i opisana je potrebna mehanizacija.

Vektorizacija topografskih karata, triangulacija situacijske karte, 3D modeliranje, te proračun rezervi obavljen je u suvremenom računalnom programu *Bentley Microstation*, te aplikacijama mod-z i InRoads kojima se upravlja pomoću Microstation-a.

Opisani postupak rezultira prikazima ležišta "Razvala" i okolnog terena te olakšava izradu projektne dokumentacije.

# <span id="page-11-0"></span>**OSNOVNE ZNAČAJKE PODRUČJA ISTRAŽIVANJA**

#### <span id="page-11-1"></span>2.1. Geografski položaj ležišta "Razvala"

Istražni prostor arhitektonsko građevnog kamena (u daljnjem tekstu a-gk) "Smiraj" nalazi se u Hercegbosanskoj županiji u općini Bosansko Grahovo. Ležište "Razvala" nalazi se na južnom dijelu općine Bosansko Grahovo, neposredno uz magistralni put Bosansko Grahovo – Livno, 3 km od mjesta Luka, kao što je prikazano na slici 2-1. Istražno područje se nalazi u pustom nenaseljenom prostoru omeđen šumom, niskim raslinjem ogoljenim padinama koje su u općinskom vlasništvu.

Geografski položaj šireg područja ležišta "Razvala" prikazan je u programu Google Earth, pomoću naredbe u programu Microstation: File/Export/Google Earth.

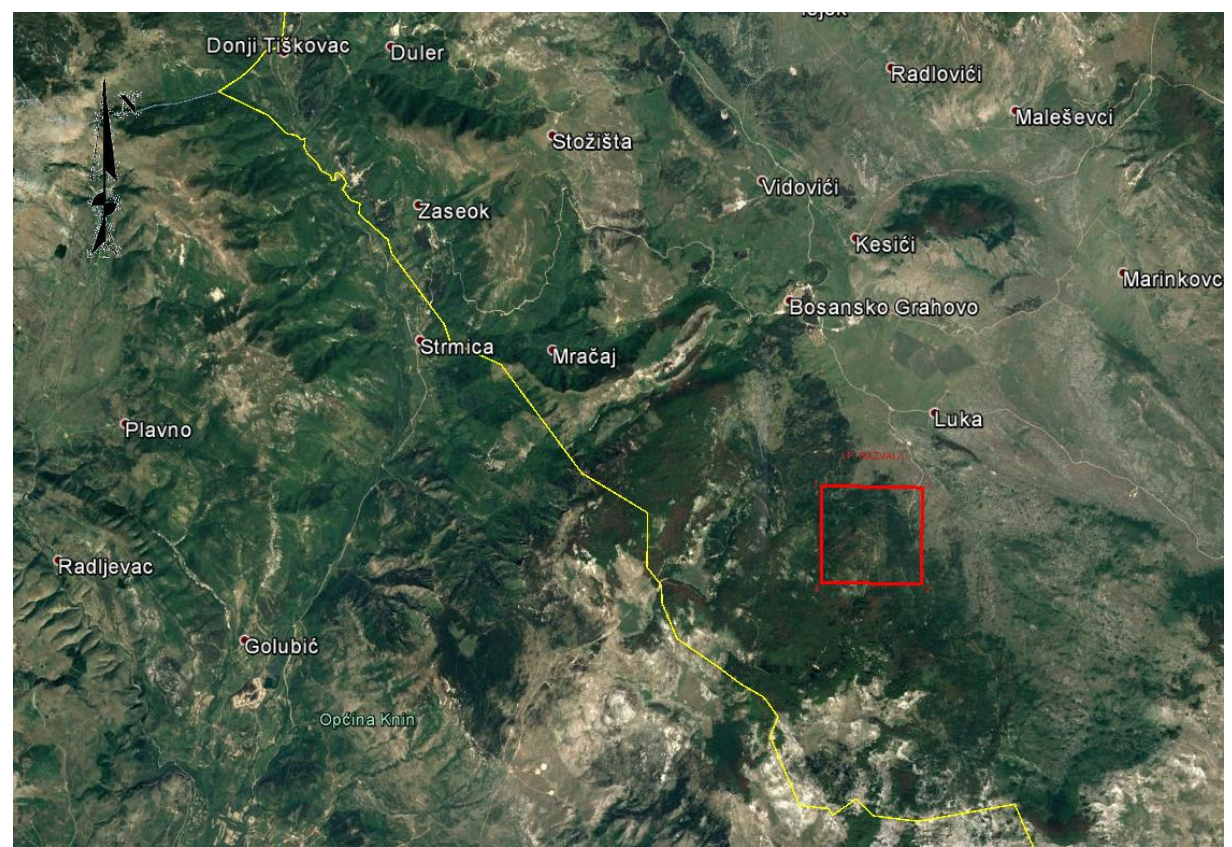

Slika 2-1 Geografski položaj ležišta "Razvala" u M 1 : 200 000

<span id="page-11-2"></span>Uže područje istraživanja ograničeno je u obliku četverokuta čiji su vrhovi označeni točkama 1, 2, 3 i 4. Koordinate vršnih točaka istražnog prostora prikazane su tablicom 2-1. U morfološkom pogledu, teren je brdovit-planinski, s kotama između 800 i 1300 m.

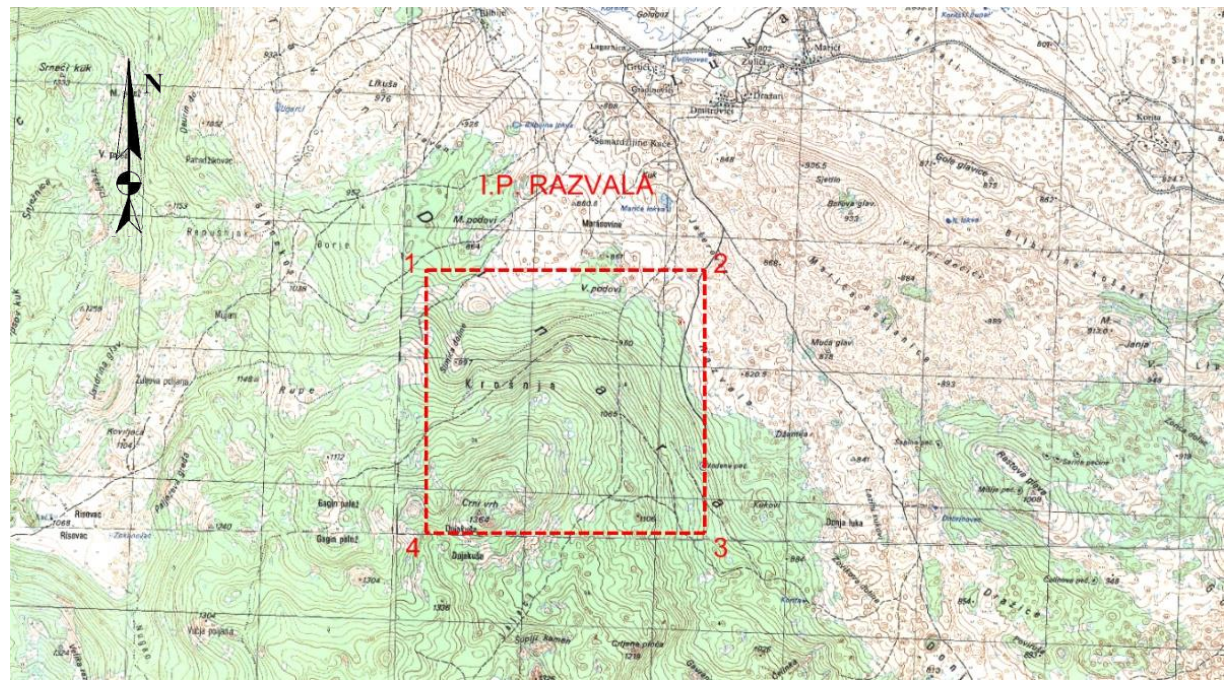

<span id="page-12-0"></span>**Slika 2-2** Topografska karta s prikazom položaja ležišta "Razvala", TK25 umanjena na M 1 : 50 000

Trgovačko društvo DINARAKAMEN d.o.o. iskazalo je interes za istraživanje i eksploataciju arhitektonsko-građevnog kamena na području istražnog prostora "Razvala", dok je u svrhu ovoga rada razmatrano uže istražno polje "Razvala", kao što je prikazano na slici 2-2. Tijekom 2012. godine provedena su probna istraživanja i izrađen je program istraživanja. U cilju izrade diplomskog rada dio istražnog prostora, koji obuhvaća površinu od 427,75 hektara, uzet je kao predložak za istraživanje ležišta a-gk.

| Vršna točka | Koordinate                   | <b>Nadmorska</b> |           |
|-------------|------------------------------|------------------|-----------|
|             |                              |                  | visina(m) |
|             | 6370187                      | 4890036          | 920       |
|             | 6372314                      | 4890036          | 820       |
|             | 6372314                      | 4888026          | 950       |
|             | 6370187                      | 4888026          | 1310      |
|             | Površina istražnog prostora: | 427,75 ha        |           |

<span id="page-12-1"></span>**Tablica 2-1** .Koordinate vršnih točaka ograničenog ležišta arhitektonsko-građevnog kamena "RAZVALA"

Visinska razlika na nekim dijelovima prostora seže i do 400 m, gdje je točka 2 na 820 m a 4 na 1310 m (razlika od 390 m).

Prometna povezanost do ležišta "Razvala" je dobro riješena izgradnjom makadamskih cesta za potrebe šumarije, koje će se bez velikih poteškoća daljnjim uređenjem moći koristiti za transport sirovine.

# <span id="page-13-0"></span>**GEOLOŠKE ZNAČAJKE TERENA**

#### <span id="page-13-1"></span>3.1. **Geološka građa šireg područja ležišta a-gk "Razvala"**

Temeljem osnovne geološke karte (Slika 3-1) OGK, list Knin (Grimani i dr., 1996), utvrđeno je da je šire područje istražnog prostora "SMIRAJ" izgrađeno od više različitih facijalnih razvoja.

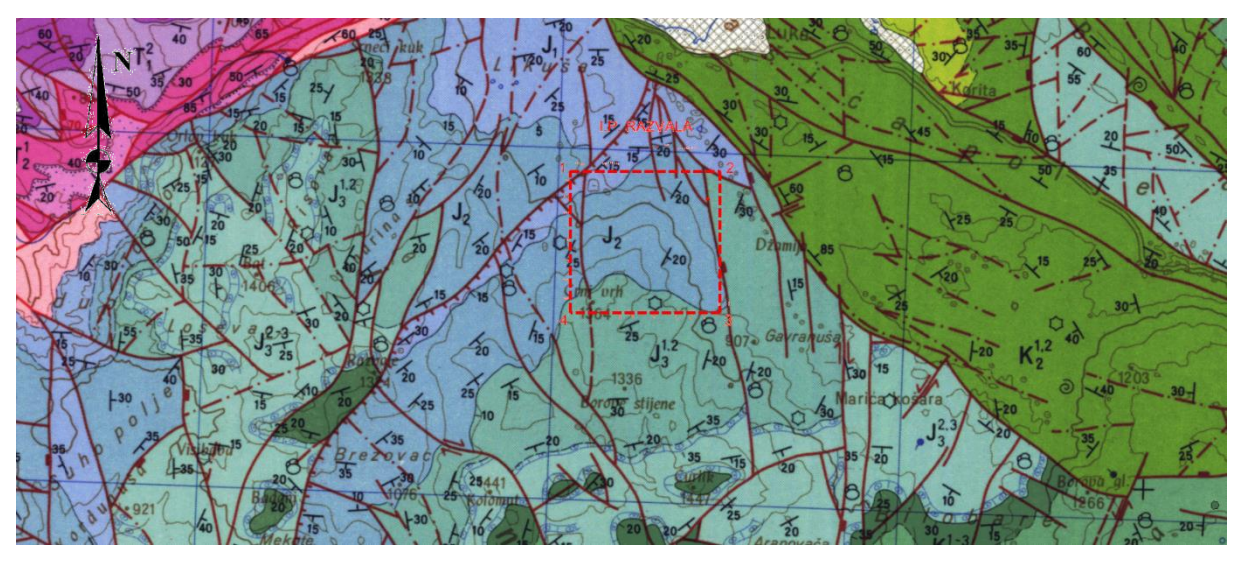

<span id="page-13-2"></span>**Slika 3-1** Prikaz OGK, list Knin sa ucrtanim granicama ležišta ˝Razvala˝, M 1 : 100 000 (Grimani i dr., 1996)

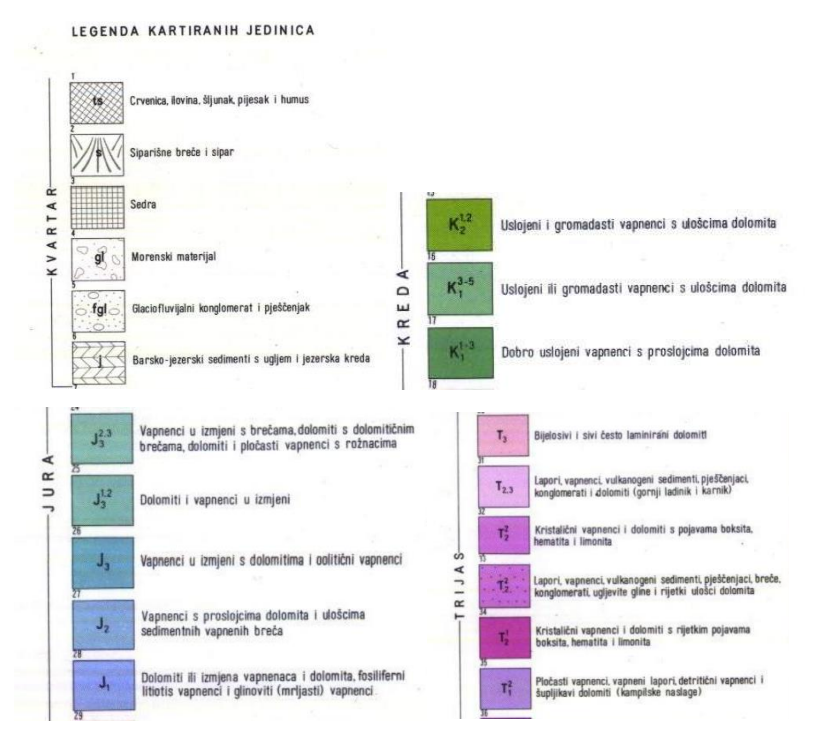

<span id="page-13-3"></span>**Slika 3-2** Tumač OGK, list Knin (Grimani i dr., 1996)

Temeljem osnovne geološke karte (OGK), list Knin (L33-141) i prospekcijom terena utvrđeno je da na nekoliko lokaliteta na području planine Dinare, oko 1 km zapadno od sela Ugarci i jugozapadno od sela Luka sve do Likuše, preko Malog i Velikog Poda, preko Razvale sve do Crnog Vrha i dalje do Brezovca, postoje značajne naslage uslojenog vapnenca. Rekognosciranjem terena i upoznavanjem geologije šireg i užeg područja izabran je istražni prostor "SMIRAJ". U geološkom pogledu jurski vapnenci Lijas J<sub>1</sub>, Doger J<sub>2</sub> i Malm  $J_3$ <sup>1,2</sup>, vidljivi sa slike 3-1 i navedeni u legendi kartiranih jedinica sa slike 3-2, pripadaju u istražnom prostora grupi čvrstih stijena sedimentnog porijekla s malim stupnjem ispucanosti stijenske mase u površinskoj zoni (Dragičević i dr., 2012).

**Lijas J1** - Južno od Bosanskog Grahova u području Likuše, (Istražni prostor ˝Smiraj˝), zatim u širem području Polače, u nižim dijelovima strmih jugozapadnih padina Dinare, na padinama Vršine i u Suhom polju na osnovu paleontoloških podataka i litoloških značajki izdvojene su naslage donjeg, srednjeg i gornjeg lijasa. U donjem dijelu lijaskih naslaga prevladavaju tamnosivi i sivi vapnenci, a izmjenjuju se s tamnosivim i smeđim krupnozrnim dolomitima. Petrografske analize su pokazale, da vapnenci donjeg lijasa pripadaju tipu kalcilutita i kalkarenita, dok su dolomiti nastali potpunom ili djelomičnom dolomitizacijom kalcilutita. Sedimentacija iz donjeg lijasa u srednji lijas je kontinuirana. Debljina donjolijaskih naslaga iznosi oko 200 m. Naslage srednjeg lijasa se sastoje od smeđih, sivih i tamnosivih, ponekad bituminoznih vapnenaca. Vapnenci su odlično uslojeni i često pločasti. Vertikalna izmjena raznih tipova vapnenaca u srednjem lijasu ukazuje, da je u sedimentacijskom bazenu dolazilo do čestih promjena hidrodinamskih uvjeta.

U srednjem lijasu redovito dolaze jedna ili dvije, nekoliko metara debele zone vapnenca ili dolomitičnih vapnenaca s brojnim presjecima litiotisa. Sedimentacija iz srednjeg lijasa u gornji lijas je postupna. Debljina naslaga iznosi oko 180 metara. U gornjem dijelu naslaga lijasa zastupljeni su svjetlije ili tamnije smeđi pločasti vapnenci. U vapnencima su česti proslojci glinovitih vapnenaca, dok se rjeđe nalaze nakupine i ulošci žućkastih glina. Za ove naslage, zbog sadržaja glinovite supstance, često se upotrebljava naziv ''mrljasti'' vapnenci. Debljina gornjeg lijasa iznosi oko 130 metara.

**Doger J2** - Dogerske naslage su uglavnom zastupljene jednoličnim razvojem tamnije ili svjetlije sivih i smeđih odlično uslojenih vapnenaca. U izmjeni s debljim zonama vapnenca nalaze se tanje zone, proslojci ili ulošci sivih i smeđih zrnatih dolomita ili rijetki proslojci

oolitičnih vapnenaca. Prosječna debljina slojeva se kreće od 20 do 60 cm, a pojedini slojevi dosežu debljinu i preko metar. Partije deblje uslojenih vapnenaca u izmjeni s proslojcima dolomita tvore zone, koje se markantno ističu na terenu. Prikaz s površine Dogerskih naslaga možemo vidjeti na slici 3-3 (snimljeno na jednom od prvih istražnih zasjeka).

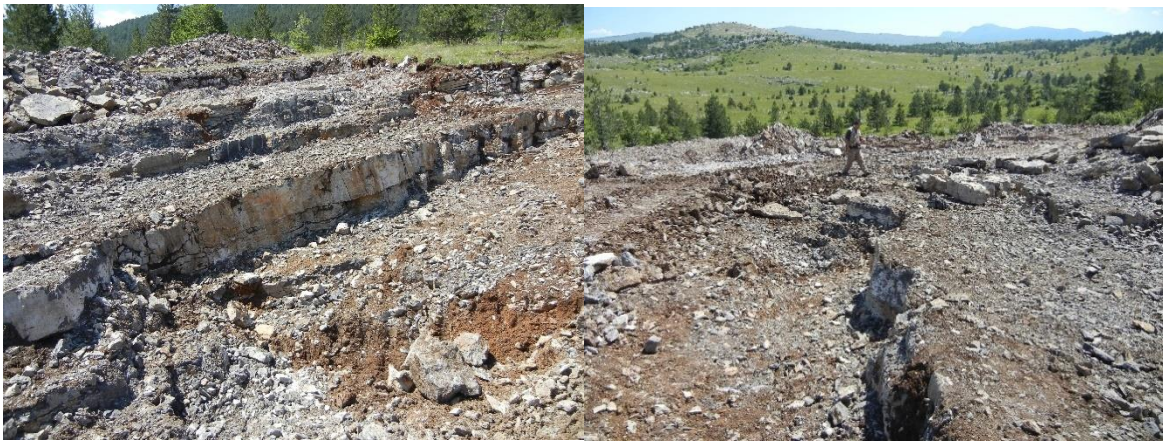

**Slika 3-3** Prikaz terena

<span id="page-15-1"></span>**Malm J<sup>3</sup> 1,2** - U širem području sjeverozapadnog dijela Dinare (ležište ''Razvala"), naslage starijeg malma rasprostranjene su na velikom prostranstvu. Sastoje se pretežnim dijelom od smeđih i sivosmeđih debelouslojenih krupnozrnih dolomita. Dolomiti su podatni trošenju u područjima njihova rasprostranjenja nalazimo najizrazitije oblike krškog reljefa.

#### <span id="page-15-0"></span>3.2. **Tektonika**

U tektonsko-strukturnom pogledu područje istražnog prostora ''SMIRAJ'' nalazi se sjeveroistočnom dijelu strukturne jedinice Podinarje i sjevernom dijelu strukturne jedinice Dinara.

Tektonska jedinica Podinarje formirana je između jedinica Ilica, Krčić i Dinare. Relativno je uska i prati jedinicu Dinare. Obuhvaća naslage od gornjeg trijasa do donje krede, sa brojnim različito orijentiranim rasjedima. Generalno naslage padaju prema jugoistoku i istoku.

Tektonska jedinica Dinara formirana je, kao rasjedima poremećena sinklinala, u sjevernom dijelu, sa postupnim prijelazom u antiklinalu u južnom dijelu. Razvijene su naslage od lijasa do gornje krede. Odvojena je dislokacijskom zonom Bosansko Grahovo-Borova Glava od strukturne jedinice Vijenac, a od jedinice Podinarje dislokacijskom zonom

Bosansko Grahovo- Brezovac-Glavaš. Duž ove dislokacijske zone naslage su izdignute, a naliježu na naslage jedinice Podinarje.

Iz izloženoga rasporeda tektonskih jedinica vidljivo je, da su osim vertikalnih kretanja na konačno formiranje sklopa bitno utjecali i tangencijalni pokreti, koji bi dokumentirali starost glavne tektogene faze, može se smatrati, da su to bili pokreti koji su djelovali i u širem području (Dragičević i dr., 2012).

#### <span id="page-16-0"></span>3.3. Mineralne sirovine u području istražnog prostora "Razvala"

Unutar zatraženog istražnog prostora "Smiraj" neupitno se nalaze dolomiti i vapnenci, koji se izuzetno kvalitetni i upotrebljivi kao arhitektonsko-građevni kamen. Što više, na ovom se prostoru nalazi nekoliko različitih vrsta kamena, kako po izgledu, bankovitosti i uslojenosti, tako i po bojama od sivih, tamnosivih, smeđih do crnih (Dragičević i dr., 2012).

#### <span id="page-16-1"></span>3.4. **Dosadašnja istraživanja arhitektonsko-građevnog kamena u užem području ležišta "Razvala"**

Prema programu istraživanja arhitektonsko-građevnog kamena u istražnom prostoru "Smiraj" Bosansko Grahovo (Dragičević i dr., 2012), započeti su prvi istražni radovi s istražnim usjecima i zasijecima te probnom eksploatacijom, koje možemo vidjeti na slikama 3-4 i 3-5.

<span id="page-16-2"></span>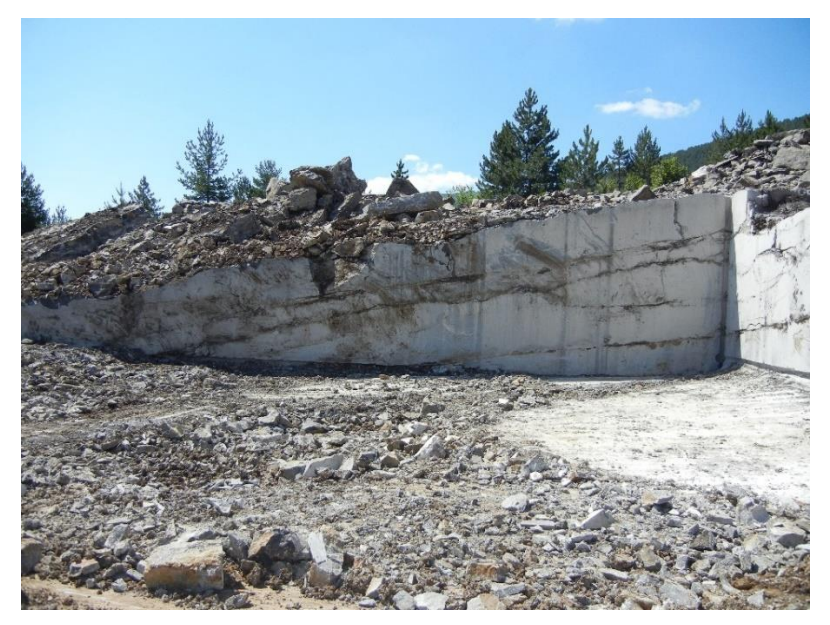

**Slika 3-4** Pregled istražnog zasjeka

Temljem dobivenih podataka s terena, dan je proračun za uže područje zahvaćeno istražnim usjecima i zasjecima. Proračunom eksploatacijskih rezervi: metodom srednje aritmetičke sredine (MSAV) dobivene su projekcije prvih očekivanih rezervi. Procjena rezervi prikazana je u tablici 3-1.

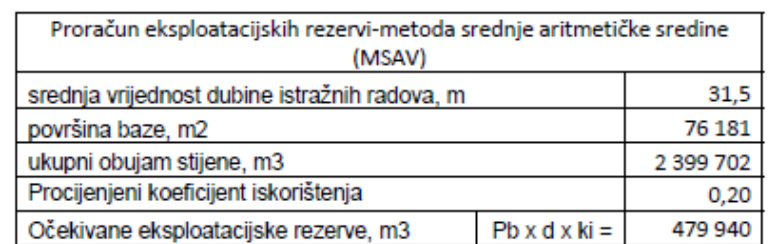

<span id="page-17-2"></span>**Tablica 3-1** Procjena rezervi a-g kamena – Razvala (Dragičević i dr., 2012)

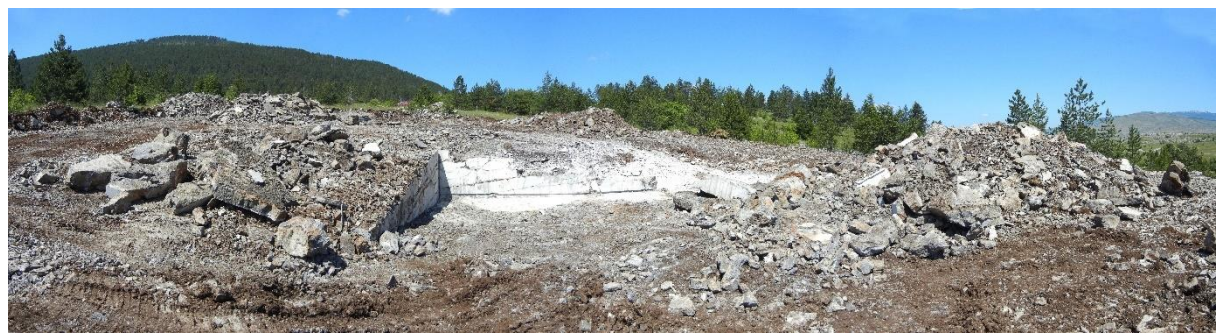

**Slika 3-5** Panorama zasjeka

<span id="page-17-0"></span>Također je provedeno uzorkovanje i istraživanje, određivanje kvalitete arhitektonsko-građevnog kamena u istražnom prostoru Smiraj, ležište Razvala kod Grahova (BiH), te su rezultati predočeni u Prilogu 2.

<span id="page-17-1"></span>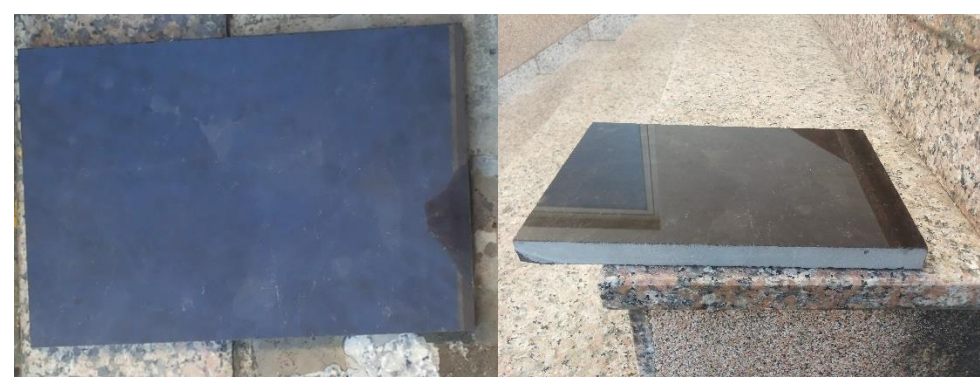

**Slika 3-6** Prikaz kamena dobivenog istražnim radovima

Zaključak je potvrdio i prvotna očekivanja, tj. da je područje ležišta Razvala bogato kvalitetnim arhitektonsko-građevnim kamenom, koji je kompaktan, vizualno atraktivan (vidljivo na slici 3-6), visoke tlačne čvrstoće i s vrlo malim upijanjem vode. Analizirana stijena ima visoku gustoću (oko 2,8  $t/m<sup>3</sup>$ ) i vrlo je tvrda prema otpornosti na habanje (9 po Bohme-u). Zaključno na temelju dobivenih rezultata kamen se može koristiti za (Cementra d.o.o., 2013.):

- vanjska horizontalna popločenja pješačkih površina za jako prometne površine (do 10 000 ljudi na dan)
- za unutarnje vertikalne površine
- za unutrašnja horizontalna popločenja pješačkih površina za jako prometne površine (do 10 000 ljudi na dan)
- za vanjske vertikalne površine na vezivnom sredstvu visoke nosivosti
- za zidanje kamenom i masivne kamene elemente
- za izradu bunja, ciklopa, lomljenog i piljenog kamena i za slične namjene

# <span id="page-19-0"></span>**VEKTORIZACIJA TOPOGRAFSKE KARTE ŠIREG PODRUČJA**

U posljednje vrijeme je korištenje računala za modeliranje i prikazivanje geometrijskih ploha i oblika u stalnom porastu. Korištenje računala i posebnih računalnih programa olakšalo je predočavanje izgleda terena koji se prikazuju kao dvodimenzionalni i trodimenzionalni modeli za potrebe rudarstva.

Trodimenzionalni modeli omogućavaju da se primjenom računalnih programa generiraju izlazne veličine poput obujma i opsega stijenske mase, duljine eksploatacijskog polja, površine etažnih ravnina, nagiba etaža i/ili kosih prostorija, te druge vrijednosti.

#### <span id="page-19-1"></span>4.1. **Unošenje rasterske slike u Microstation**

Cilj je da glavne i pomoćne slojnice vektoriziramo u vektorsku kartu (situacijska karta), koja će nam služiti za daljnje projektiranje ležišta "Razvala". Postupak vektorizacije topografske karte područja je preko sljedećih koraka:

U Microstation-u se biraju naredbe:

 $File \rightarrow$  Raster manager  $\rightarrow$  Attach

time se priveže topografska karta područja Knin (Slika 4-1).

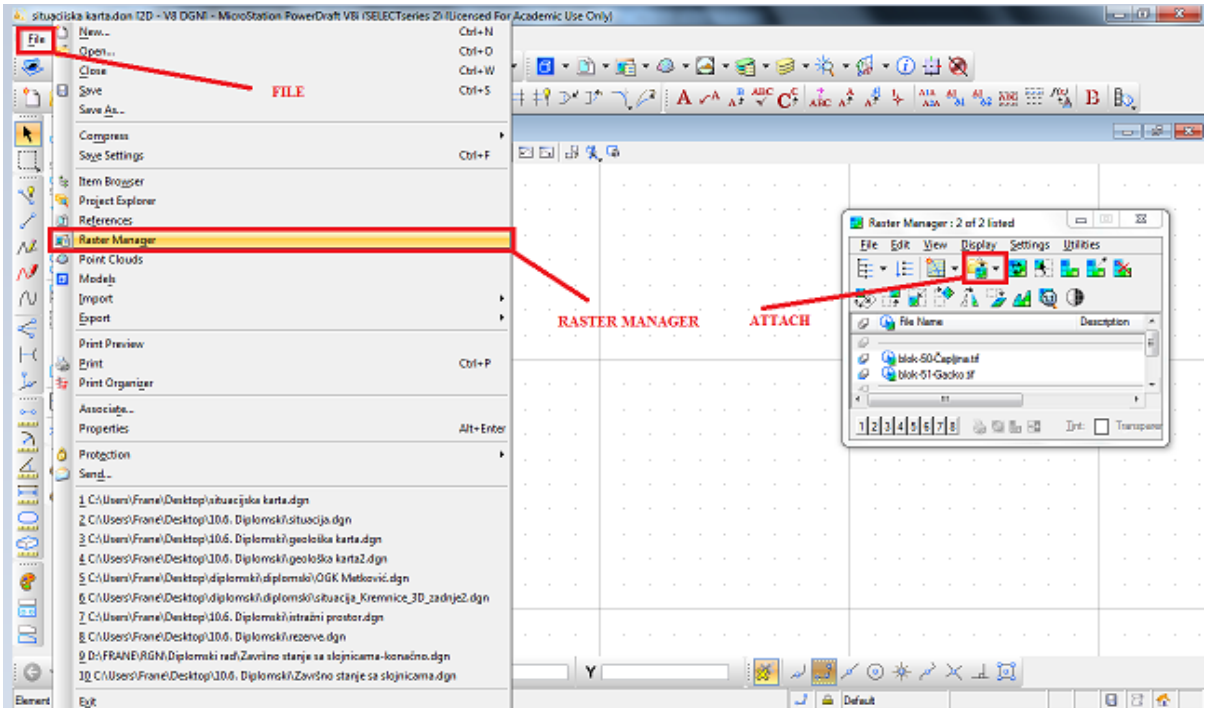

<span id="page-19-2"></span>**Slika 4-1** Unošenje topografske karte u Microstation

Nakon pridruživanja rastera, prikazuje se uže područje ležišta "Razvala" koje će se vektorizirati (slika 4-2.).

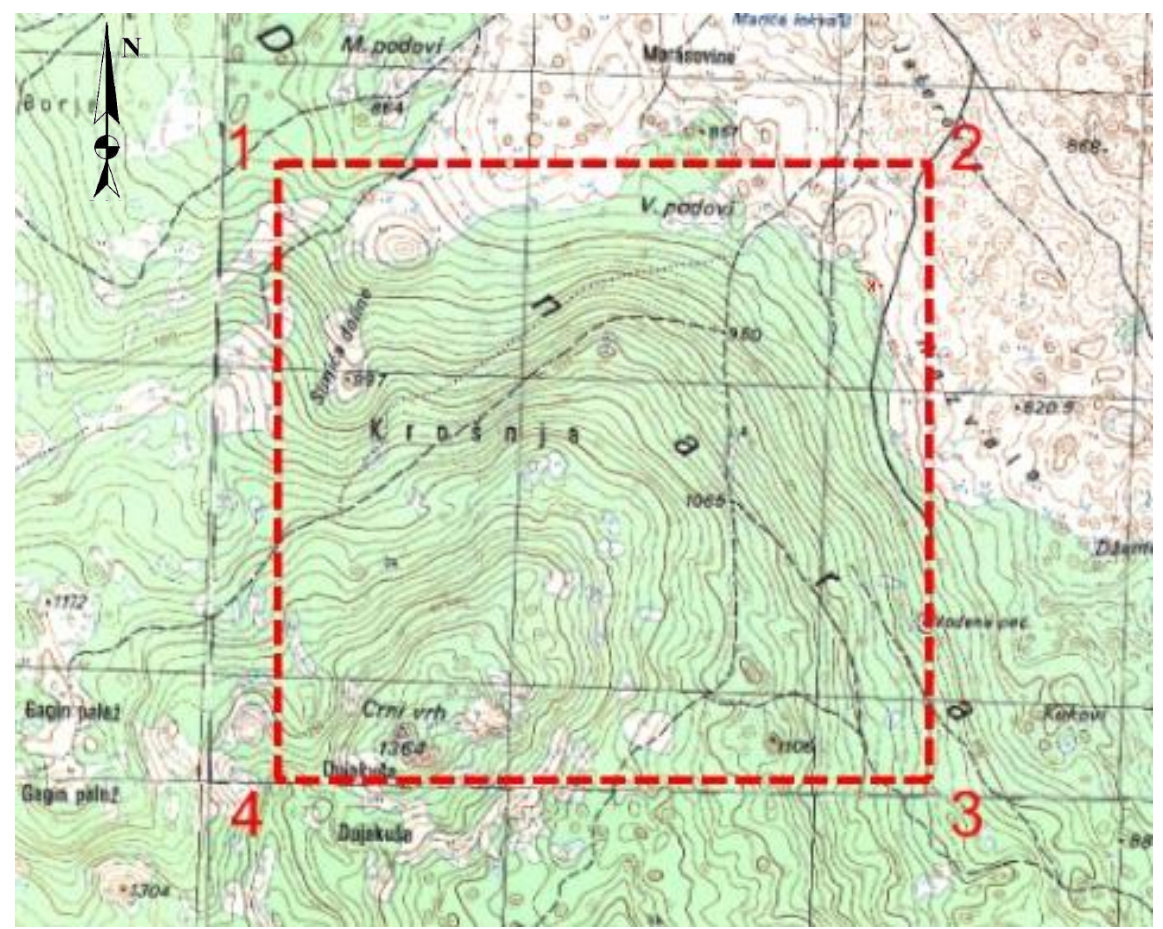

<span id="page-20-1"></span>Slika 4-2 Topografska karta s ležištem "Razvala", priprema za vektorizaciju, M 1 : 25 000

#### <span id="page-20-0"></span>4.2. **Izrada situacijske karte**

Vektorizacija karte se radi jednostavnim povlačenjem crta preko slojnica situacijske karte. Za izvlačenje slojnica terena potrebno je iskoristiti naredbu ,,Place point or Stream Curve" (Postaviti točku ili Strujnu krivulju), a za izradu vrhova koji nam pomažu pri procesu triangulacije ,,Place Circle" (Postavi krug).

Povlačenje crta je jednostavan postupak. Naredbom ,,Place Point or Stream Curve" lijevim klikom miša odredimo početak slojnice te svakim idućim klikom prilagođavamo crtu samim slojnicama. Vektoriziraju se i brojevi slojnica, postojeće prometnice te ostale visine sa topografske karte koje će nam kasnije koristiti za dobivanje trodimenzionalnog prikaza te za triangulaciju situacijske karte (slika 4-4).

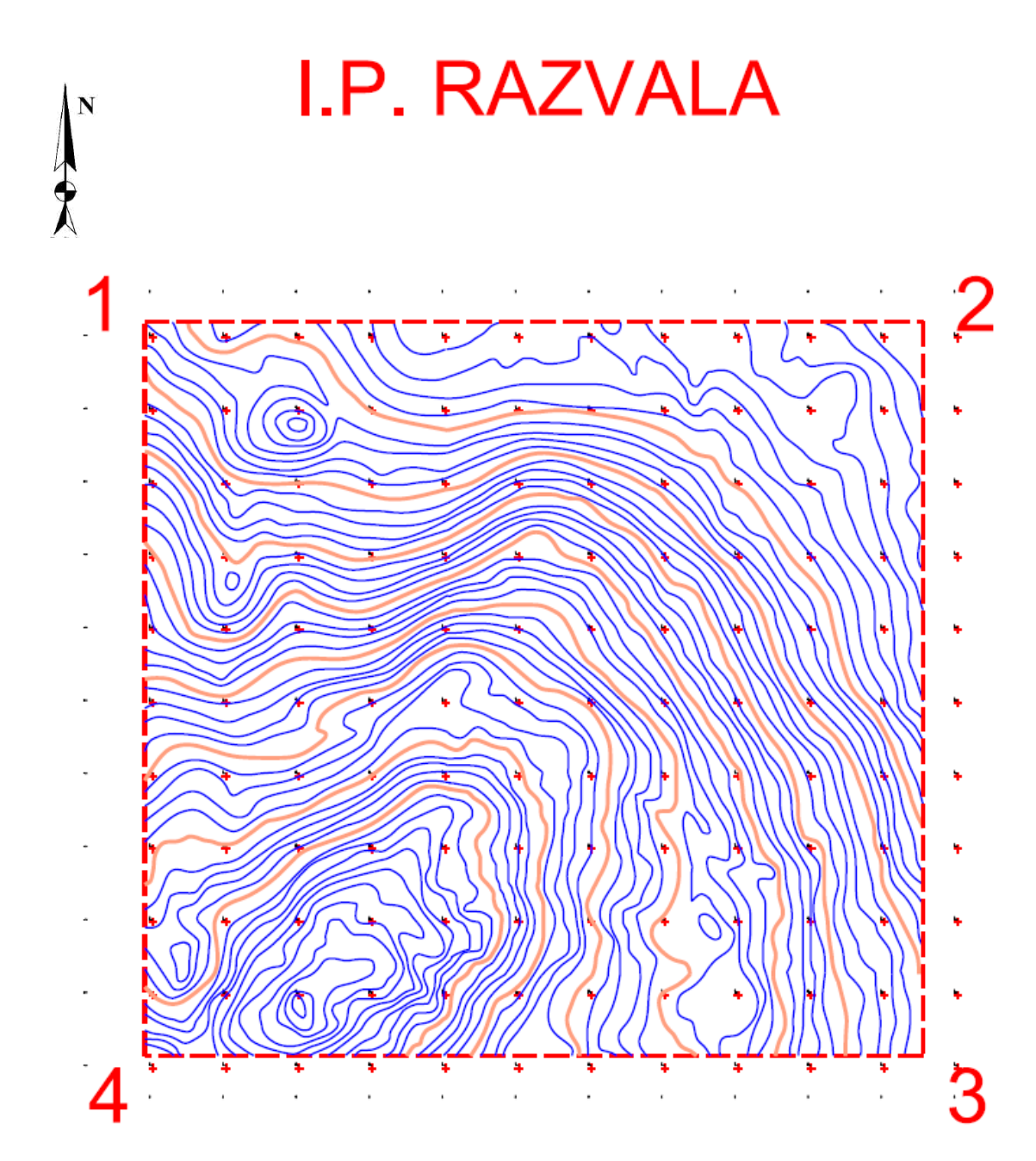

<span id="page-21-1"></span>**Slika 4-3** Situacijska karta dobivena vektorizacijom u mjerilu M 1 : 15 000

#### <span id="page-21-0"></span>4.3. **Pozicioniranje topografskih elemenata u prostoru**

Izrada 3D modela ležišta zasniva se na dodavanju treće dimenzije slojnicama terena tj. iz 2D prikaza podizanje slojnica na njihovu visinu kreiramo treću Z os u prostoru. Taj postupak je moguće napraviti nizom naredbi unutar programa, te nakon toga površinu koju dobijemo provesti kroz postupak triangulacije. Triangulacija nakon toga omogućava primjenu različitih prikaza ležišta ovisno načinu na koji ga se želi prikazati.

Kako bi se započeo ovaj postupak potrebno je prvo datoteku koja je u 2D obliku pretvoriti u 3D oblik. To se radi odabirom opcije:

$$
File \rightarrow Expert \rightarrow 3D
$$

Nakon toga u tu situaciju 3D potrebno je zalijepiti projektno stanje na sljedeći način:

 $References \rightarrow Tools \rightarrow Attack$ 

Elemente situacijske karte (glavne i pomoćne slojnice, cesta) u trodimenzionalni prikaz moguće je podići na dva načina. Prva opcija se izvodi pomoću Microstation-ove aplikacije Mod-z pomoću koje se svaka slojnica iz tlocrta podiže na svoju stvarnu visinu kakva je i u prirodi. Zatim se učita snimljena datoteka te se odabire opcija:

Utilities  $\rightarrow$  MDL aplications  $\rightarrow$  Browse

i pronađe se aplikacija mod-z u datoteci u kojoj je pohranjena. Druga opcija je korištenjem pomoću naredbe "Set Elevation", koja se nalazi pod "Power Inroads" naredbama u skupini place feature (slika 4-4). Naredba "Set Elevation" funkcionira tako da se odabere slojnica koja se želi dignuti i taj se postupak ponavlja za sve slojnice. U izradi ovoga projekta korištena je aplikacija "Set Elevation".

<span id="page-22-0"></span>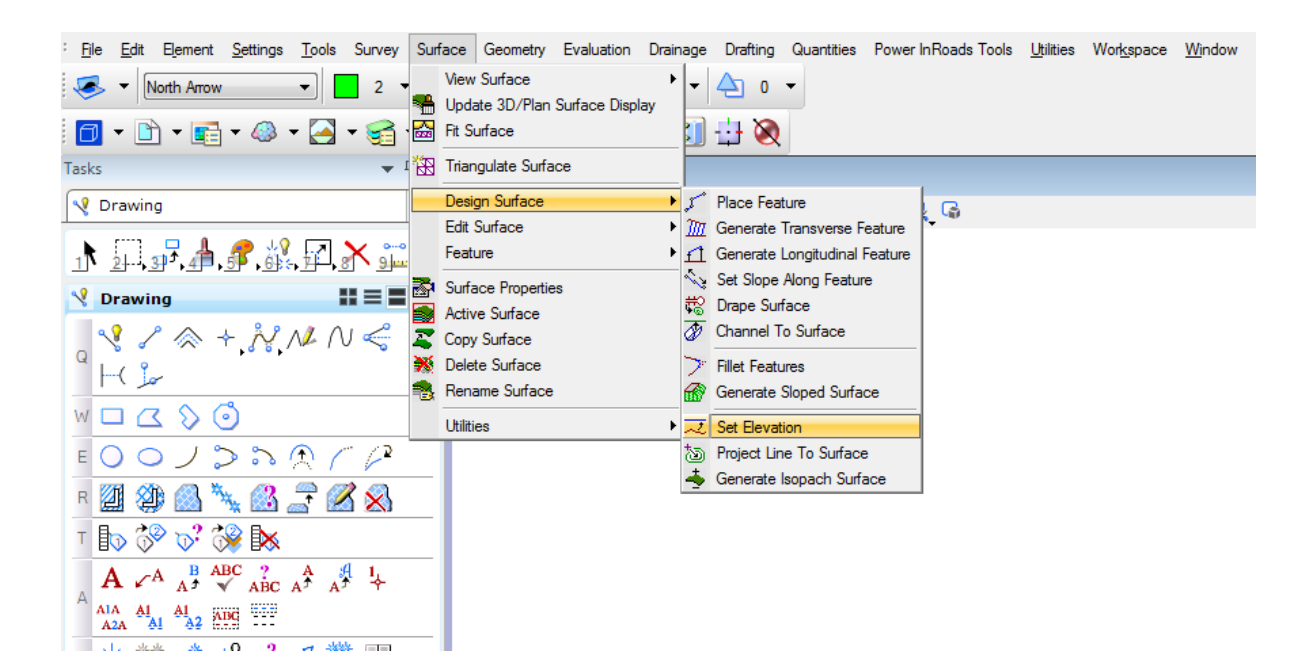

Slika 4-4 Odabir naredbe "Set Elevation"

Podizanjem svih slojnica na njihovu visinu dobivamo njihov prikaz u trodimenzionalnom okruženju. Trodimenzionalno okruženje omogućava pogled na slojnice terena iz svih kutova što daje puno jasniju sliku o terenu. Primjer toga je i na slici 4-5 i 4-6 is drugog kuta. Nakon podizanja slojnica poželjno je koristiti opciju "Fence", pomoću naredbe "Place Fence". Tom naredbom označava se područje koje želimo obrezati na samo onaj dio koji je potreban za prikaz istražnog ležišta. Ovim postupkom također se skraćuje vrijeme potrebno računalu za obavljanje triangulacije te prikaz prostornog modela.

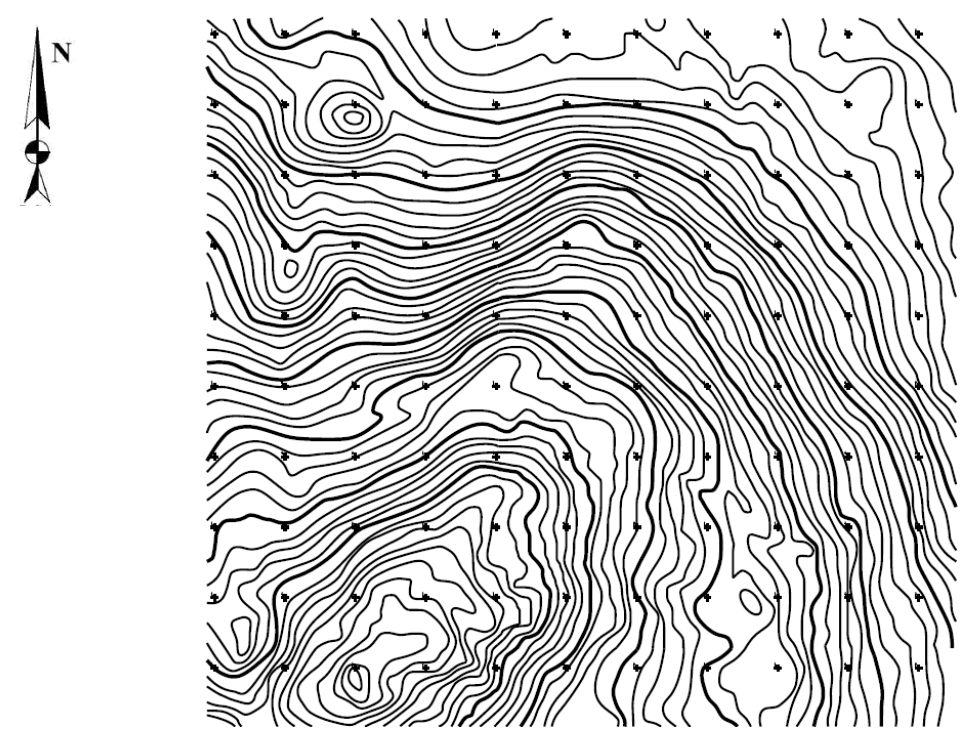

<span id="page-23-0"></span>**Slika 4-5.** Top View" pogled na slojnice u 3D prikazu nakon podizanja na njihove visine

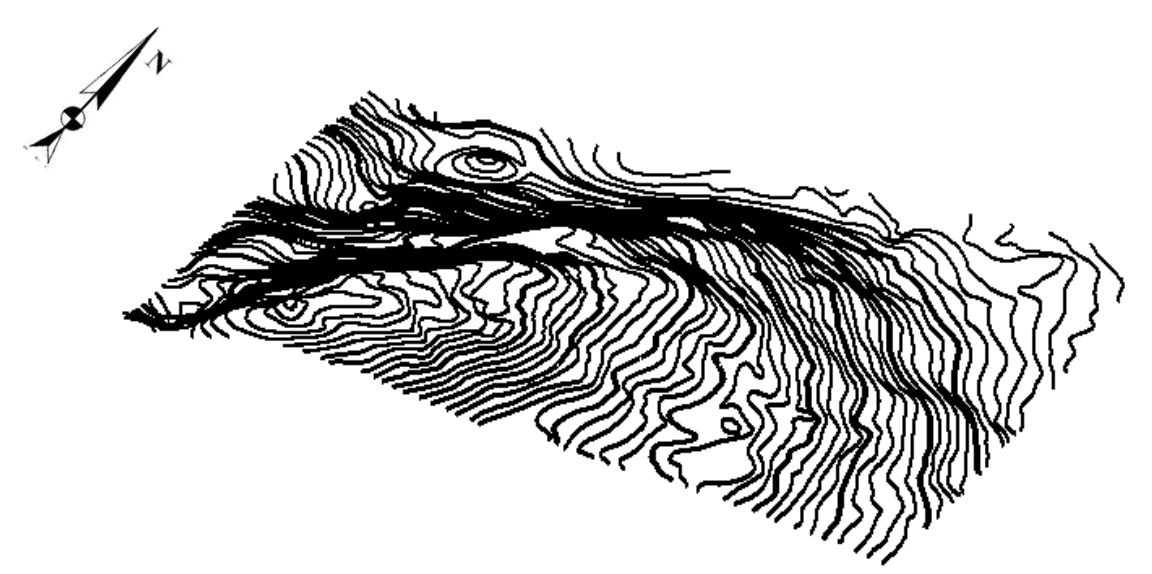

<span id="page-23-1"></span>**Slika 4-6** Slojnice istražnog područja prikazane u 3D modelu

#### <span id="page-24-0"></span>4.4. **Triangulacija 3D modela postojećeg stanja terena**

Triangulacija modela istražnog prostora predstavlja niz trokuta koji spaja karakteristične točke svih crta na odabranom području. Pomoću serije takvih trokuta moguć je pregledniji i točniji 3D prikaz nekog modela.

Triangulacija se također radi u aplikaciji InRoads na slijedeći način:

- $Surface \rightarrow View \ surface \rightarrow Contours$ ; Ovom metodom mogu se progustiti slojnice metodom interpolacije u cilju što preglednijeg modela. Odabire se interval interpolacije te podešavaju svojstva glavnih i pomoćnih slojnica.
- File → New; Odabere se ime koje želimo dati površini koju trianguliramo i odabiremo naredbu "Apply".
- File  $\rightarrow$  Import  $\rightarrow$  Surface: U potpolje "Point Type" odabiremo opciju "Random", ovime se označuju svi elementi koji će biti triangulirani.
- Surface → Triangulate surface; Odabere se površina koja će biti triangulirana.
- Surface → View Surface → Triangles; Odaberemo površinu koju želimo vidjeti i podesimo boju modela.
- Surface  $\rightarrow$  View surface  $\rightarrow$  Perimeter; Odaberemo rub modela oko kojeg želimo postaviti perimetar (razvučemo ga prema dolje).
- Zbog boljeg pregleda modela u opciji "View Display Mode" odabire se način pogleda "Smooth-modeling".

Kada se sve ove naredbe podese i postave sve opcije za izgled modela, dobije se 3D model terena kao što je prikazano na slici 4-7.

<span id="page-25-0"></span>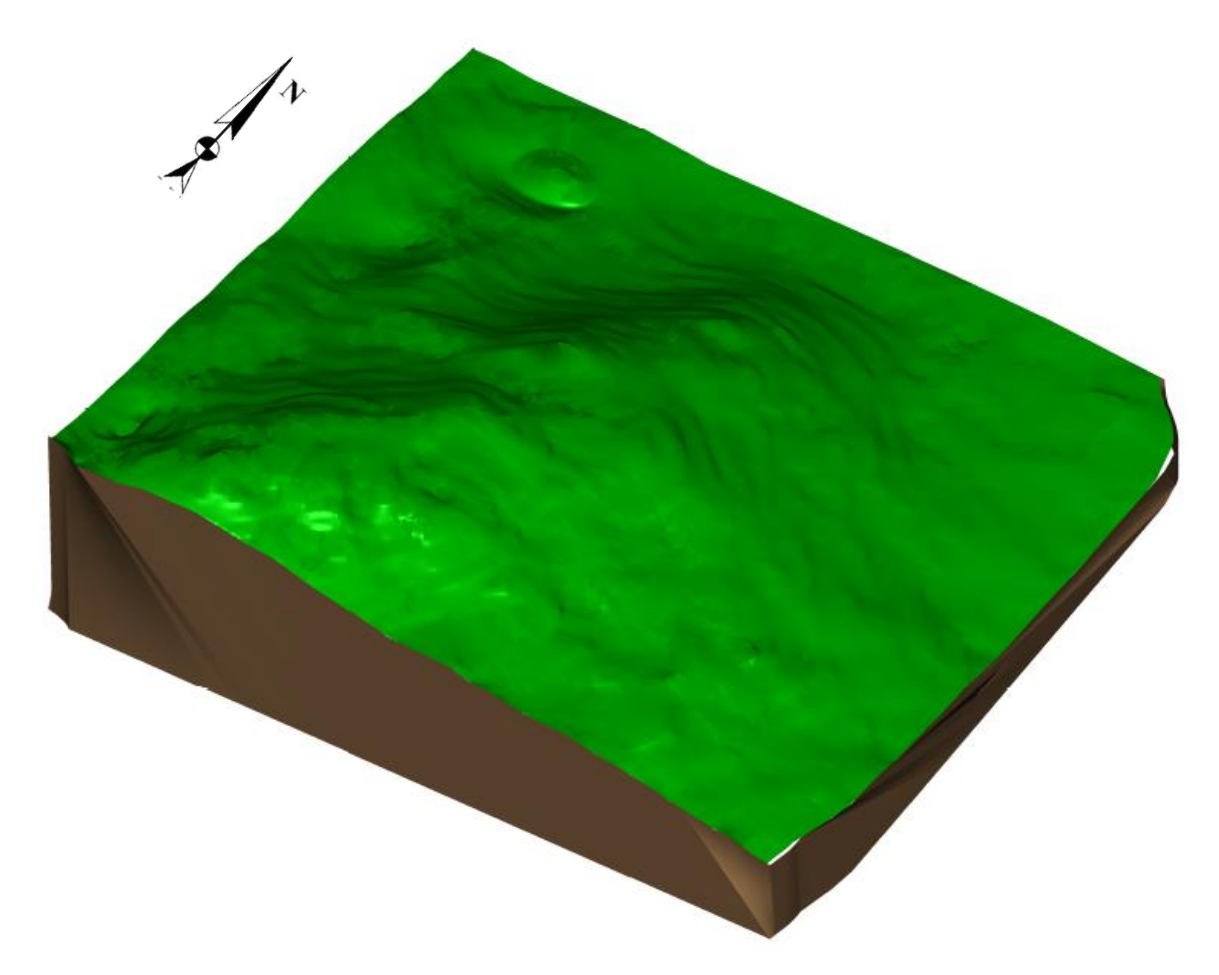

Slika 4-7 Triangulirani 3D model šireg područja istražnog prostora "Razvala"

# <span id="page-26-0"></span>**MODELIRANJE ISTRAŽNIH RADOVA, GRANICA REZERVI I ZAVRŠNE KONTURE POVRŠINSKOG KOPA**

Na temelju obavljenih istražnih radova (zasjeci) i istražnog bušenja dobit će se potvrda o prisutnosti rezervi arhitektonsko-građevnog kamena na istražnom prostoru "Razvala". Slijedeći zadatak će biti kategorizacija i klasifikacija rezervi.

#### <span id="page-26-2"></span><span id="page-26-1"></span>5.1. **Kategorizacija rezervi arhitektonsko-građevnog kamena**

#### 5.1.1. Propisana kategorizacija rezervi

Prema vrsti stijena, veličini i oštećenosti stijenske mase uslijed tektonskih pokreta, hidrotermalnih procesa, obliku pojavljivanja i drugih utjecaja, ležišta arhitektonskograđevinskog kamena (na prostoru uprave FBiH) razvrstavaju se prema Pravilniku o klasifikaciji i kategorizaciji rezervi čvrstih mineralnih sirovina i vođenju evidencije o njima (Službene novine FBiH, br. 36/12.) u šest grupa:

- 1) sedimentne stijene koje se javljaju u obliku slojeva ili leća; velikih su dimenzija i sadrže preko 600 000 m<sup>3</sup> rezervi stijenske mase; zahvaćenost tektonskim pokretima je neznatna i bitno ne utječe na iskorištenje stijenske mase;
- 2) sedimentne stijene koje se javljaju u obliku slojeva ili leća; malih su dimenzija i sadrže do 500 000 m<sup>3</sup> rezervi stijenske mase; tektonskim pokretima su neznatno zahvaćena, što ne utječe na iskorištenje stijenske mase;
- 3) metamorfne stijene; javljaju se u obliku leća, velikih su dimenzija i sadrže preko 500 000 m<sup>3</sup> rezervi stijenske mase, a mogu imati i manje dimenzije, sa rezervama ispod 500 000 m<sup>3</sup> stijenske mase; zahvaćenost tektonskim pokretima je slabija i stijenska masa sadrži preko 15% sirovih blokova;
- 4) ležišta (rudna tijela) ukrasnog kamena koja su oblika i veličine kao ležišta (rudna tijela) treće grupe; tektonskim pokretima stijenska masa je jače zahvaćena i sadrži do 15% sirovih blokova;
- 5) ležišta (rudna tijela) ukrasnog kamena koja čine magmatske stijene; javljaju se u obliku lećastih masa, odnosno gnijezda i drugim nepravilnim oblicima; velikih su dimenzija i sadrže preko 400 000 m<sup>3</sup> rezervi stijenske mase, a mogu biti i manja, sa rezervama ispod 400 000 m<sup>3</sup> stijenske mase; tektonskim pokretima,

hidrotermalnim procesima i drugim utjecajima stijenska masa je slabije zahvaćena i sadrži više od 10% sirovih blokova;

6) ležišta (rudna tijela) ukrasnog kamena koja su oblika i veličine kao ležišta (rudna tijela) pete grupe; tektonskim pokretima, kao i djelovanjem hidrotermalnih procesa i drugih štetnih utjecaja, stijenska masa je znatno zahvaćena i sadrži manje od 10% sirovih blokova.

Prema navedenoj podjeli istražni prostor "Razvala" pripada u prvu grupu ležišta.

Maksimalne udaljenosti između istražnih radova propisane "Pravilnikom o prikupljanju podataka, načinu evidentiranja i utvrđivanja rezervi mineralnih sirovina te o izradi bilance tih rezervi" (Službene novine FBiH, br. 36/12.) prikazane su u tablici 5-1.

| Grupa ležišta<br>(rudnih tijela) | Maksimalna udaljenost između istražnih radova, u m |              |                           |  |  |  |
|----------------------------------|----------------------------------------------------|--------------|---------------------------|--|--|--|
|                                  | A kategorija                                       | B kategorija | C <sub>1</sub> kategorija |  |  |  |
|                                  |                                                    | 200          | ว∩ก                       |  |  |  |
|                                  |                                                    | 160          | ን4በ                       |  |  |  |
|                                  |                                                    | 150          |                           |  |  |  |
|                                  |                                                    | 120          | 180                       |  |  |  |
|                                  |                                                    |              |                           |  |  |  |
|                                  |                                                    |              |                           |  |  |  |

<span id="page-27-1"></span>**Tablica 5-1** Maksimalne udaljenosti istražnih radova (Službene novine FBiH, br. 36/12.)

#### <span id="page-27-0"></span>5.1.2. Raspored istražnih radova i određivanje granica rezervi

Metode istraživanja :

Istražni radovi će obuhvatiti:

- 1. Istražno bušenje: 6 bušotina na jezgru.
- 2. Izradu zasjeka: 5 zasjeka, u prosječnoj dužini oko 29 m i visini 9 m.
- 3. Uzimanje uzoraka stijene za kompletnu analizu fizikalno-mehaničkih značajki arhitektonsko- građevnog kamena.
- 4. Probnu eksploataciju (svi zasjeci) u opsegu od oko 500 m<sup>3</sup> ukupnog stijenskog materijala, temeljem čega će se snimiti pukotine i udaljenost između njih te izraditi strukturni plan (M 1:100) i utvrditi možebitnost postojanja zdravih blokova.

Raspored istražnih radova:

Na slici 5-1. prikazan je raspored istražnih radova u odnosu na cijeli istražni prostor a na slici 5-2. prikazan je i prijedlog granica kategorija rezervi.

Osnovna razina na kojoj započinju istraživanja je na visini od 820 m, a najviša točka istraživanja je 1310 m što čini visinsku razliku od 490 m kao što je vidljivo na slici 5-1.

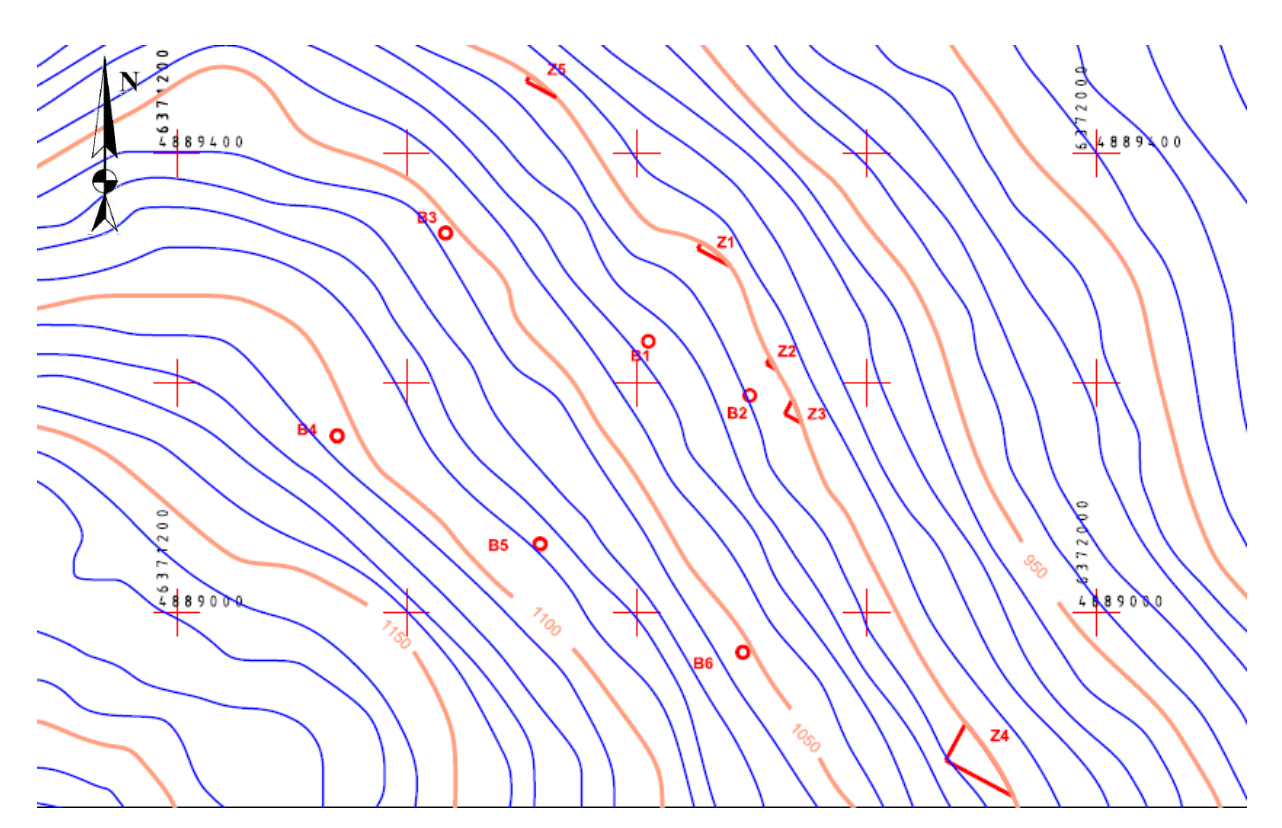

<span id="page-28-1"></span><span id="page-28-0"></span>**Slika 5-1** Pozicije istražnih radova s istražnim bušotinama, M 1 : 15 000

5.1.3. Određivanje granica rezervi

Rezerve arhitektonsko-građevnog kamena definirane su stupnjem istraženosti ležišta. Uzorci dobiveni bušotinama i raskopima nose se u laboratoriji te se na njima izvode ispitivanja koja nam omogućavaju da definiramo o kojim se kategorijama rezervi radi u ležištu. Najdetaljnija istraživanja naravno potrebna su za mineralne sirovine A kategorije. Nakon njihova utvrđivanja za tu kategoriju nije dozvoljena ekstrapolacija. Kod rezervi B i C1 kategorije ekstrapolacija je dozvoljena do 20% odnosno 30% maksimalne udaljenosti istražnih radova, ako se radi o jednostavnim uvjetima u ležištu (Službene novine FBiH, br. 36/12.). Prilikom određivanja lokacija istražnih radova to su pravila kojima se treba voditi uz naravno prilagodbu postojećoj konfiguraciji terena. Tako je u slučaju "Razvala" približna

slika kategorija rezervi arhitektonsko-građevnog kamena na istražnom prostoru prikazana na slici 5-2. Kategorije rezervi C1 nisu uzete u obzir zbog veličine prostora već zahvaćenim u A i B kategoriju. Ekstrapolacija nije uzeta u obzir jer je još uvijek nedovoljno podataka za ocjenu složenosti ležišta arhitektnosko-građevnog kamena. Završni raspored istražnih radova i položaj granica leižišta A i B kategorje je prikazano na slici 5-3.

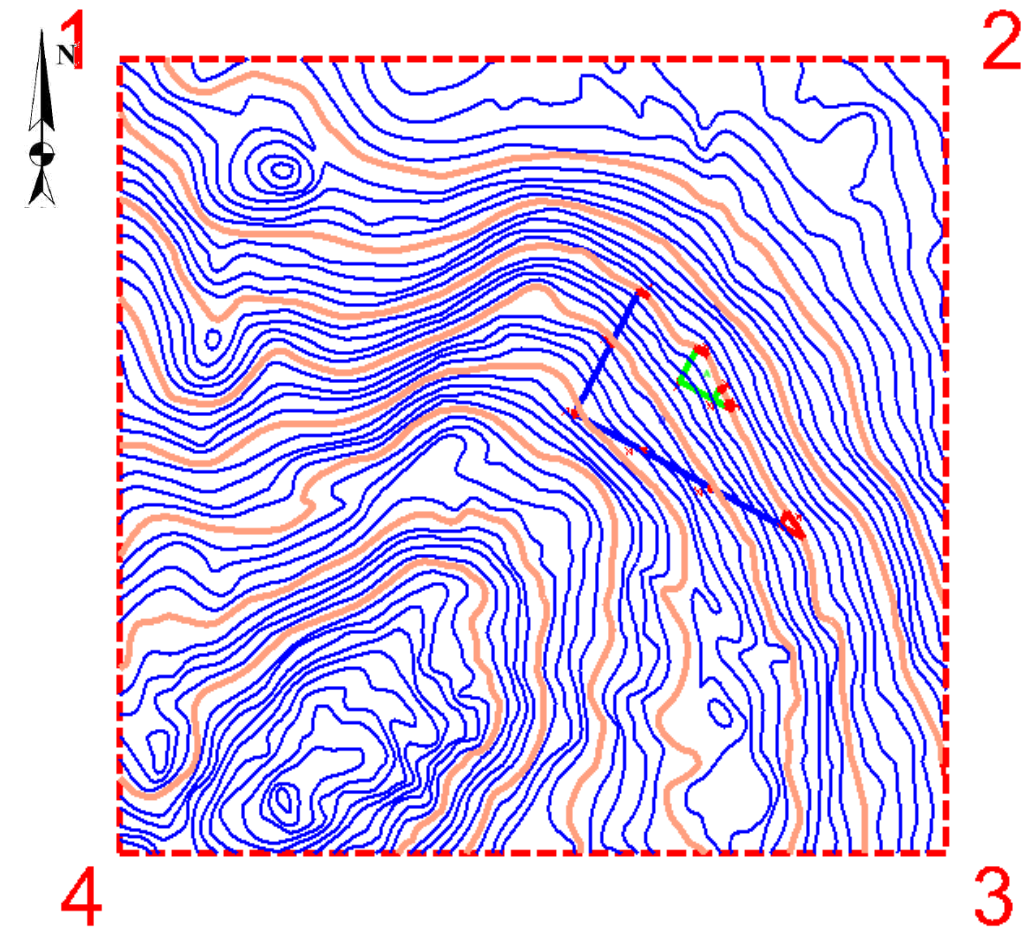

<span id="page-29-0"></span>**Slika 5-2** Položaj granica ležišta u ograničenom prostoru, M 1 : 25 000

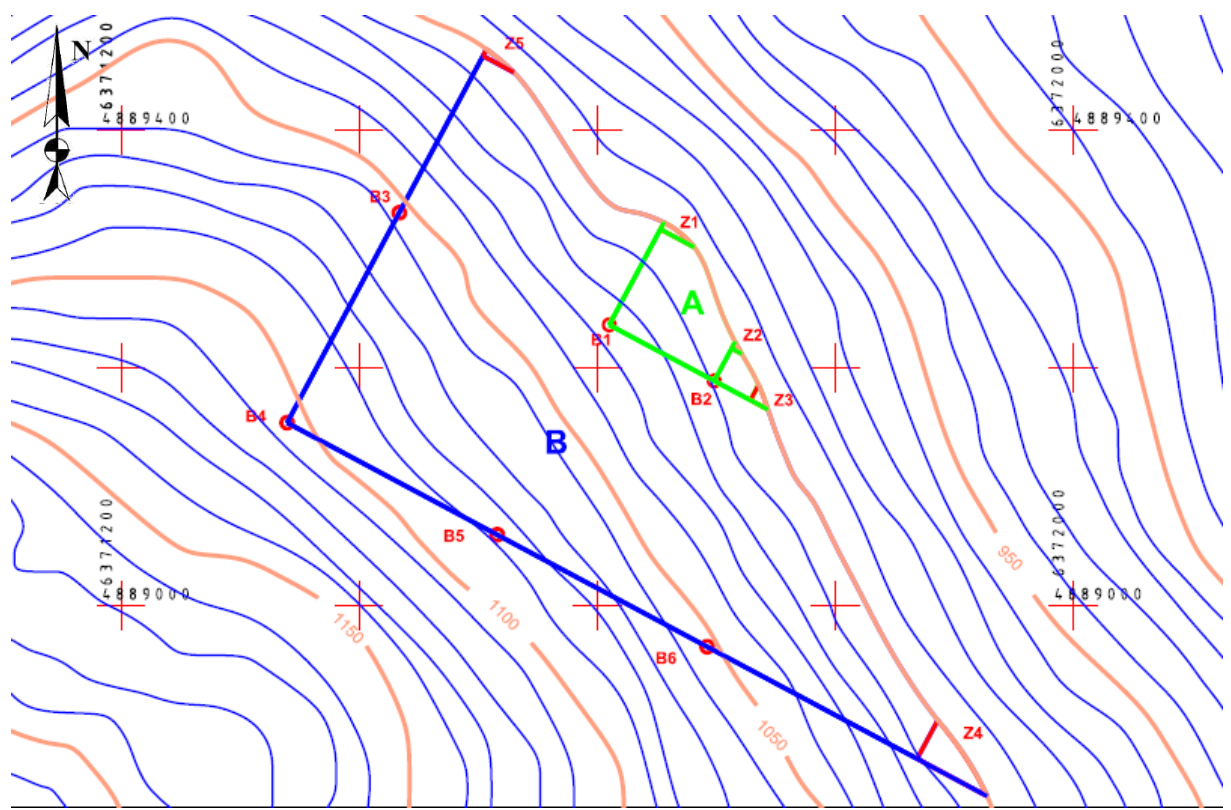

<span id="page-30-1"></span><span id="page-30-0"></span>**Slika 5-3** Raspored istražnih radova, M 1 : 15 000

#### 5.1.4. Izrada 3D modela granica rezervi

Prikaz granica rezervi napravljen je i u obliku 3D modela. Postupak započinje učitavanjem postojeće datoteke 2D oblika u kojoj smo postavili rezerve. Zatim je potrebno sve rezerve podignuti na visinu osnovnog platoa koji ovdje iznosi 1000 m. To se učini uz pomoć naredbe:

#### $Surface \rightarrow Design Surface \rightarrow Set Elevation$

Nakon podizanja kategorija rezervi na visinu osnovnog platoa dobiju se donje granice, a za gornje granice koje slijede visinu terena potrebno je koristiti naredbu:

Surface → Design Surface → Drape Surface

Podizanjem svih granica na njihove visine dobijemo prikaz rezervi kao na slici 5-4.

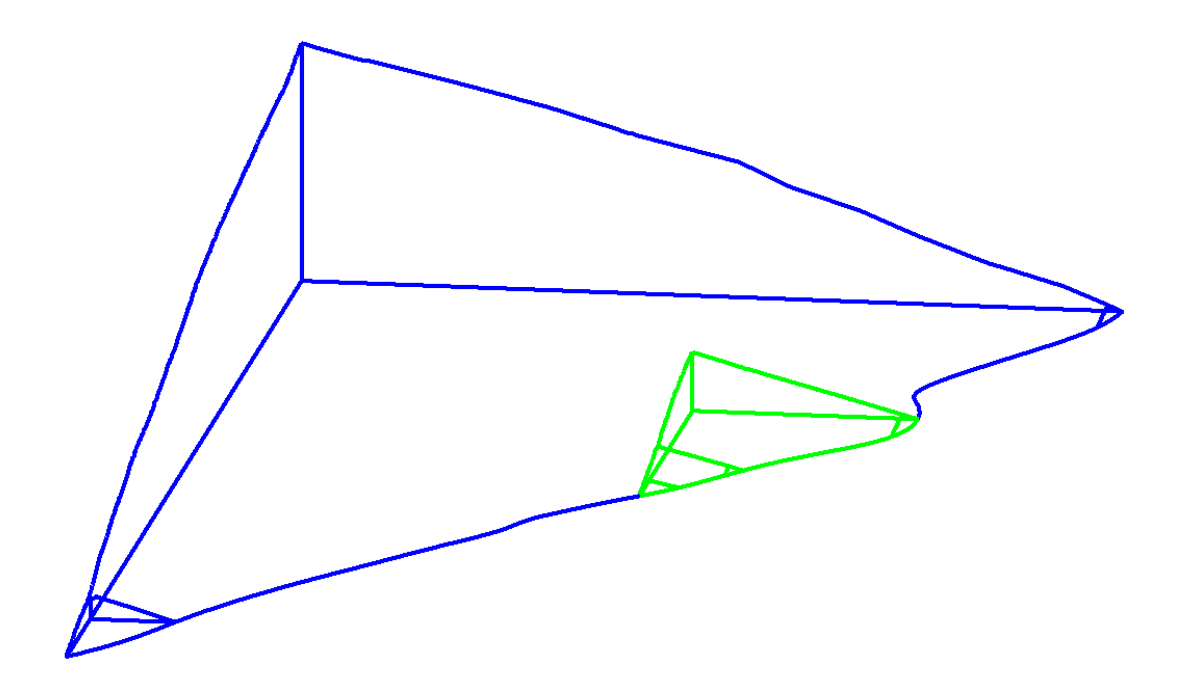

<span id="page-31-2"></span>**Slika 5-4** 3D prikaz kategorija rezervi

#### <span id="page-31-1"></span><span id="page-31-0"></span>5.2. **Modeliranje završne konture površinskog kopa**

5.2.1. Utvrđivanje projektnih parametara površinskog kopa

Nakon određivanja kategorija rezervi potrebno je odrediti i projektne parametre, odnosno napraviti geometrijsku analizu kontura rudarskih radova koja će u konačnici definirati izgled kopa.

Na ležištu "Razvala" predviđena je ekspolatacija arhitektonsko-građevnog kamena koja bi se obavljala površinskim kopom.

Površinski kopovi općenito su definirani slijedećim parametrima:

- visina etaža,
- broj etaža,
- širina etaža
- nagibi etažne, radne i završne kosine

Definicijom navedenih parametara formira se fronta rudarskih radova te radna zona.

Za ležišta arhitektonsko-građevnog kamena nagib etažnih kosina je približno 90°, a visina etaža je najpovoljnija od 6 do 10 m, što je ovisno o uvjetima u ležištu i tehnološkim zahtjevima eksploatacije (operativne mogućnosti strojeva i opreme) i tržišta (dimenzije blokova).

Visine etaža veće od 10 m su zahtjevnije kako zbog stabilnosti kosina, tako i iz razloga što je s porastom visine etaže iznad 10 m eksploatacija tehnološki otežana.

Na ležištima arhitektonsko-građevnog kamena eksploatacija se izvodi tako što se sirovina pili u kamene blokove koji se zatim vade, te transportiraju na daljnju preradu. Kako bi se osigurao neometan rad strojevima i ljudima na eksploatacijskom polju potrebno je odrediti dovoljno veliku širinu etaže.

Geometrijski (projektni) parametri na površinskom kopu "Razvala" određeni su, s obzirom na uvjete u ležištu i iskustvene podatke s okolnih površinskih kopova, uz pomoć izraza koji se primjenjuju za izračun parametara. Visinska razlika na ležištu doseže 105 m, što se dobije razlikom najviše točke 1105 m i kote osnovnog platoa koji se nalazi na 1000 m. Visina etaža iznosi 6 m, a širina je 3 m. Kut nagiba etažne kosine je približno 90°, a kut nagiba završne kosine je 55°.

Broj etaža definiran je omjerom visinske razlike ležišta i visinom jedne etaže. Kako su obje vrijednosti poznate taj broj je lako odrediti slijedećim izrazom 5-1 (Blažević, 2007):

$$
n = H/h = 105/6 = 17,5
$$
 (usvojeno 17 etaža) (5-1)

pri čemu je:

n - broj etaža,

- H visinska razlika između terena i platoa osnovne etaže do kote do koje će se vršiti eksploatacija, 105 m
- h visina etaža, 6 m

#### <span id="page-32-0"></span>5.2.2. Izrada (geometrizacija) 2D prikaza završnih kontura površinskog kopa

Izrada završnih kontura površinskog kopa na situacijskoj karti je postupak geometrijskog oblikovanja etaža u okviru granica utvrđenih rezervi.

Postupak geometrizacije etaža može se, u pravilu, izvoditi na dva načina: odozgo prema dolje ili odozdo prema gore. U ovom radu etaže su iscrtane od najniže prema najvišoj.

No, prije iscrtavanja etaža potrebno je nacrtati projekciju završne kosine  $(X_z)$  na karti kategorizacije rezervi. Projekcija završne kosine se crta uvijek od krajnjih granica (najniže kategorije) utvrđenih rezervi prema osnovnoj ravnini (razini) utvrđenih rezervi.

Kod crtanja etaža donji rub završne kosine (crtkana linija) će biti ujedno i donji rub prve etažne kosine.

U računalnom programu Microstation, pomoću naredbe "Copy/Move Parallel" prekopirati će se donji rub projekcije završne kosine prema krajnjim granicama rezervi B kategorije), za širinu etaže od 6 m. To će predstavljati prvu višu etažu iznad osnovne etaže. Praktično, kopirana projekcija predstavlja ujedno i rubove ravnine etaže a ujedno i projekciju etažne kosine. Budući je etažna "kosina", ili drugačije rečeno ploha, vertikalna ili subvertikalna projekcija se poklapa s rubovima etaža, što se na karti ili slici ogleda kao jedna crta.

Nastavno na započeti postupak geometrizacije, konturu etaže treba iskopirati usporedno prema granicama ležišta za vrijednost radne etaže (berme), koja u ovom slučaju iznosi 4 metara. Postupak se ponavlja 16 puta jer imamo 16 bermi. Etaže se iscrtavaju do slojnica koje pripadaju određenoj etaži. Ovim postupkom dobijemo etaže u tlocrtu sa njihovim pripadajućim visinama (slika 5-5).

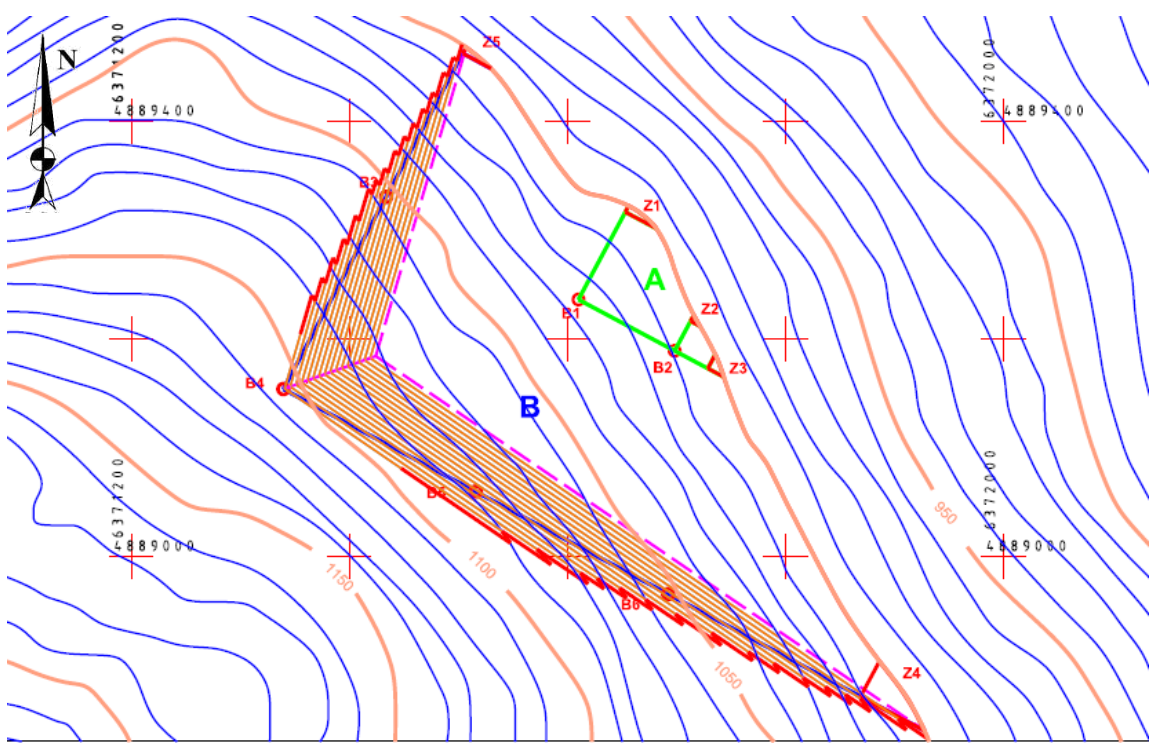

<span id="page-33-0"></span>**Slika 5-5** 2D prikaz geometrizacije završnih kontura površinskog kopa "Razvala" M 1 : 15 000

#### <span id="page-34-0"></span>5.2.3. Izrada 3D modela površinskog kopa

Prvi korak, prije izrade 3D modela, je prebacivanje datoteke (konverzija), u kojoj se nalaze geometrijski elementi i likovi, iz 2D polja (ravnina) u 3D polje (prostor).

Postoji mogućnost izravnog crtanja geometrijskih elemenata i likova u datoteci koja je već uređena u 3D polju, no, to je puno složeniji postupak i neće se koristiti u ovom radu.

Prebacivanje datoteke, s kreiranim sadržajima, koja podržava 2D polje, odnosno kreiranje nove datoteke koja podržava 3D polje izvodi se pomoću naredbe

#### $File \rightarrow Export \rightarrow 3D$

Time je pored prebacivanja datoteke iz 2D u 3D okruženje izvršeno i njezino spremanje, odnosno kreiranje nove, neovisne datoteke. Stoga se za nastavak rada u 3D polju treba otvoriti nova kreirana datoteka i nastaviti rad.

Postupak kreiranja kontura kopa kod etaža s vertikalnom kosinom (a-g kamen) je malo drugačiji od kreiranja etaža s blažom kosinom od 90°. Razlog tomu je taj što projekcija gornjeg i donjeg ruba etaže pada u istu crtu. Stoga se crta koja graniči dvije etaže mora kopirati i podići za visinu etaže, a to je u ovom kopu za 6 m.

No, prije kopiranja i podizanja gornje konture etaže neophodno je ukazati na tehničku nemogućnost računalnog programa Bentley InRoads, u kojem se izvodi obrada i triangulacija 3D modela, da napravi inicijalnu triangulaciju 3D modela i ploha koje su nagnute pod 90° ili više. U tom slučaju događa se anomalija odnosno kriva obrada podataka tako da se dobiju nepostojeće plohe. Tehničko rješenje ove anomalije sastoji se u tome da se gornji rub etaže usporedno pomakne za vrlo mali pomak koji ne utječe ni na proračune a niti na geometriju kopa. Prema tome, etažni kut treba smanjiti za npr. 0,01°, što predstavlja neznatnu pogrešku od oko 0,01%.

U praktičnom smislu to znači da svaku graničnu crtu između etaža i krajnju crtu najviše etaže treba kopirati i usporedno pomaknuti, pomoću naredbe "Copy/Move Parallel", za približno 1 mm. Praznine između rubova crta treba spojiti sa naredbom 'Extend 2 Elements to Intersection', a subvertikalne kosine između etaža treba spojiti na presječnicama pravaca. Pri tome je važno napomenuti da se ove radnje izvode na visini 0 m.

Nakon opisane pripreme kontura etaža na razini 0, slijedi podizanje napravljenih etaža na njihovu pravu visinu. To se radi isto kao i sa slojnicama sa naredbom Set Elevation. Kada su podignute sve etaže na njihovu visinu potrebno je podići i gornje krajeve etaža koji prate teren i koji su prethodno napravljeni pomoću naredbe Generate sloped surface. To će se učiniti naredbom "Drape Surface". Ova naredba se koristi, dakle, kako bi crte gornjih rubova etaža pratile postojeći teren i u 3D okruženju. Pri tome treba aktivirati prethodno formiranu površinu situacijske karte, što se izvodi u potprogramu InRoads. Namjeste se sve postavke te se pritisne Apply. Klikne se na crtu koju se želi podići do visine terena. Dobivene visine u 3D prostoru prikazane su na slici 5-6.

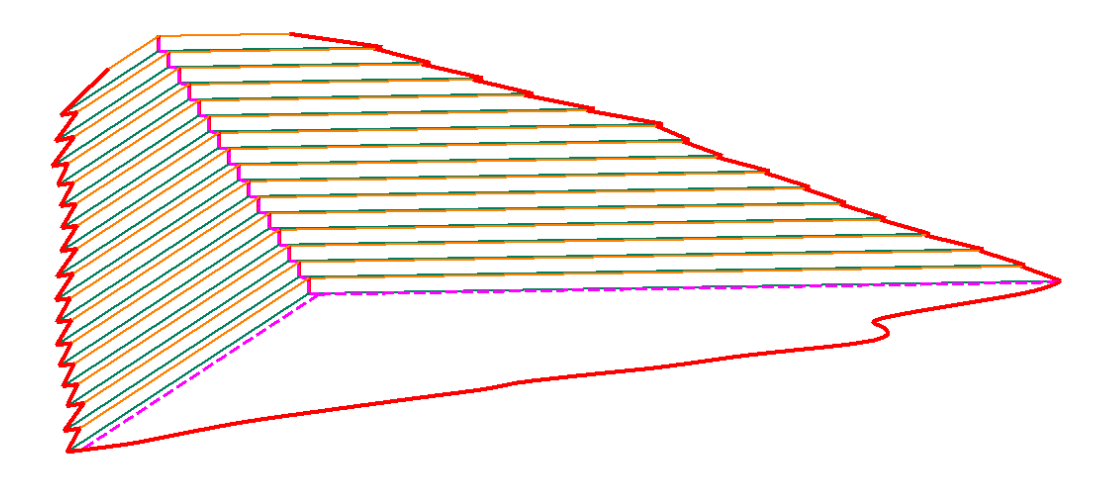

<span id="page-35-1"></span><span id="page-35-0"></span>**Slika 5-6** 3D model konture površinskog kopa

#### 5.2.4. Triangulacija prostornog modela površinskog kopa

Kao što je prethodno u tekstu navedeno, da bi se triangulacija uspješno obavila potrebno je izvršiti pomak gornjeg ruba etaže. Ta nesavršenost računalnog programa ne utječe znatno na krajnji izgled prikaza etaža pa je zbog toga zanemariva. Računalni program ne može interpretirati plohe s kutem od 90° jer je njihov tangens kuta beskonačna vrijednost. Kada pomaknemo gornji rub svih etaža dobijemo nagib etažnih ravnina pod kutem manjim od 90° (npr. 89,99°) i tada se triangulacija može obaviti pravilno i točno. Kada se podesi nagibe svih etažnih ravnina započinje proces triangulacije etaža. Triangulacija etaža se kao i triangulacija terena radi pomoću aplikacije InRoads. Prvo se pomoću naredbe:

otvara nova datoteka dtm. formata u kojoj će se spremiti svi podaci triangulirane površine. Zatim se naredbom:

#### $File \rightarrow Import \rightarrow Surface$

odabire naziv i površina koju se želi triangulirati (etaže i osnovni plato). Nakon toga odabire se:

 $Surface \rightarrow Triangular surface$ 

gdje se odabire naziv površine koju se želi triangulirati. Potom idemo na:

Surface 
$$
\rightarrow
$$
 View Surface  $\rightarrow$  Triangles

gdje se podešava boju i level triangulirane površine kojom će se ona prikazati. Na kraju se u "View Display Mode" prebacuje "Wireframe" (slika 5-7) na "Smooth-modeling" način (slika 5-8) prikazivanja jer on omogućuje bolji i detaljniji prikaz triangulirane površine.

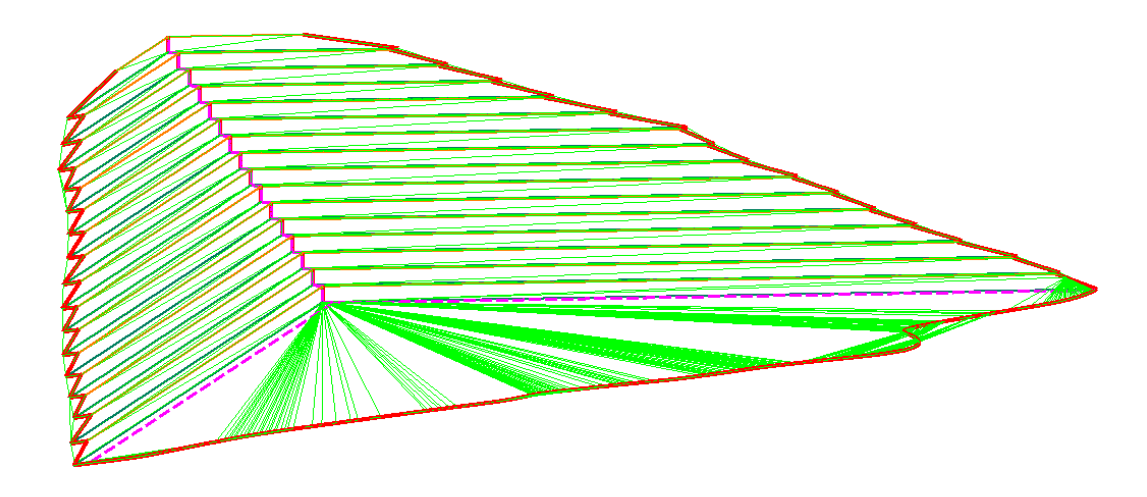

<span id="page-36-0"></span>**Slika 5-7** Konture površinskog kopa nakon postupka triangulacije: *Wireframe* (žični) prikaz

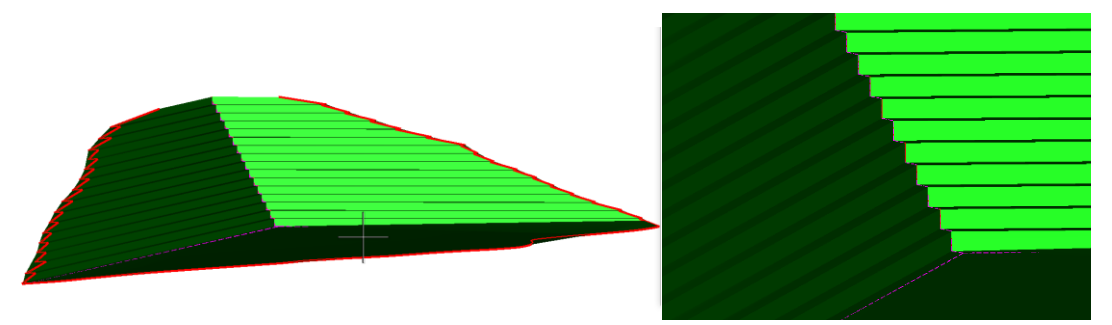

<span id="page-36-1"></span>**Slika 5-8** Konture površinskog kopa nakon postupka triangulacije*: Smooth modeling* prikaz

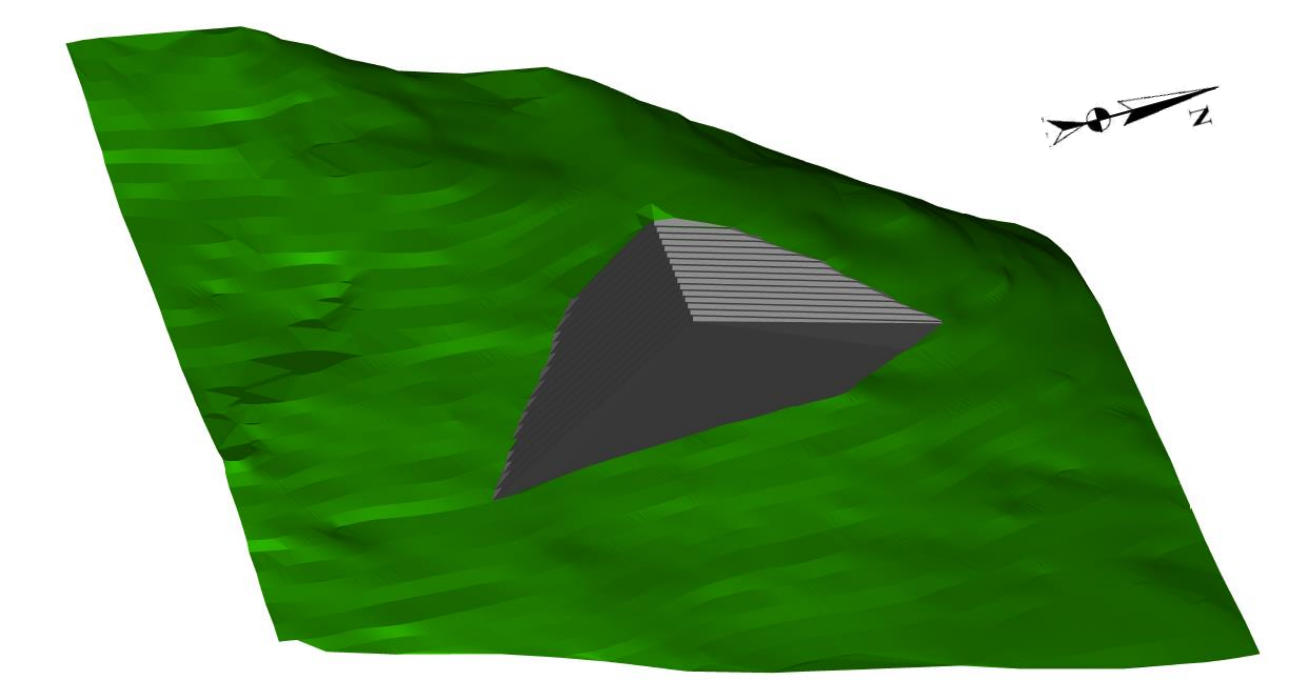

<span id="page-37-0"></span>Slika 5-9 Završno stanje ležišta "Razvala"

Odgovarajućim odabirom u izborniku Surface:

Surface → Design Surface

dolazi se do naredbe "Drape Surface" kojom se površina iz tlocrta može prenijeti na trodimenzionalni prikaz terena (Soldo i Šetka, 2016). Triangulirane završne etaže možemo također prikazati u širem istražnom području (slika 5-9).

# <span id="page-38-0"></span>**PRORAČUN REZERVI I TEHNIČKO-EKONOMSKA OCJENA LEŽIŠTA**

#### <span id="page-38-1"></span>6.1. **Klasifikacija rezervi arhitektonsko-građevnog kamena**

S obzirom na klasu rezerve mineralne sirovine mogu biti bilančne ili izvanbilančne Bilančne rezerve definiramo kao one koje su u određenom trenutku postojećom tehnikom i tehnologijom eksploatacije i prerade mogu rentabilno koristiti, dok su izvanbilančne rezerve one rezerve koje se u određenom trenutku postojećom tehnikom i tehnologijom eksploatacije i prerade ne mogu rentabilno koristiti (najčešće rezerve u završnim kosinama kopa i zaštitnim stupovima). Klasifikacija rezervi utvrđuje se tehničko-ekonomskom ocjenom, pri čemu su analizom obuhvaćeni: geološki, genetski, tehničko-eksploatacijski, tehnološki, regionalni, tržišni i društveno-gospodarski parametri.

Kontura završnog stanja predstavlja zapravo granicu bilančnih i izvanbilančnih rezervi te se pretpostavlja da su sve količine iznad razine završnog stanja osnova za proračun bilančnih i eksploatacijskih rezervi (slika 6-1). Isto tako, sve količine ispod završne konture (kosine) predstavljaju osnovu za proračun izvanbilančnih rezervi.

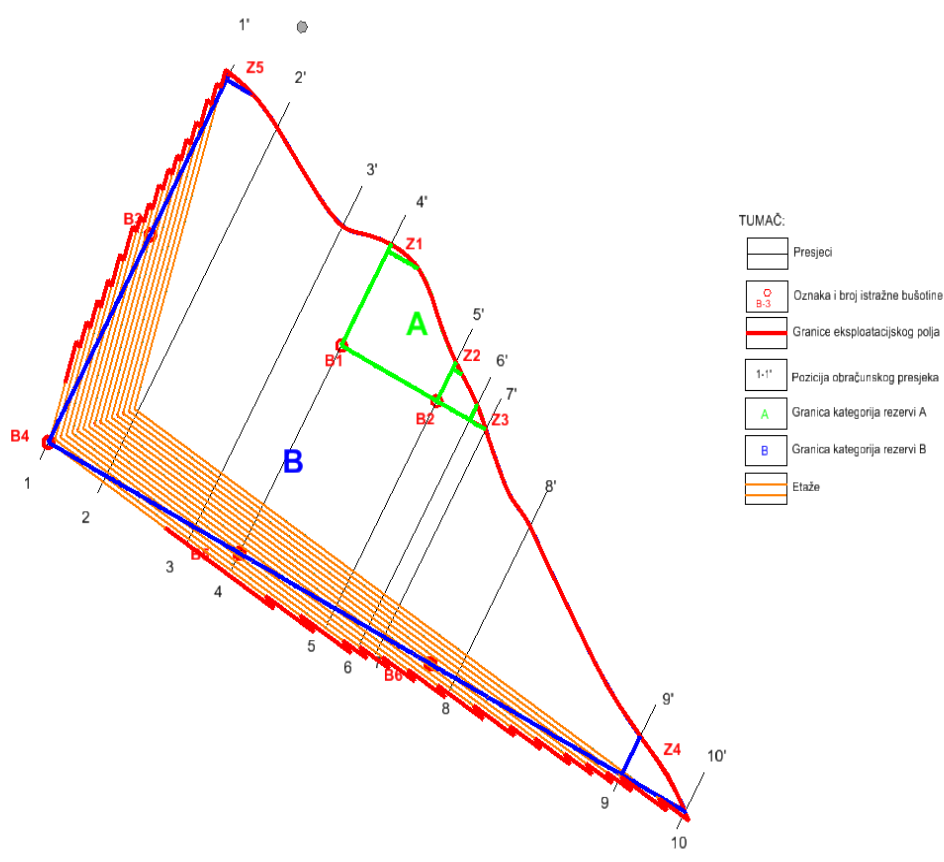

<span id="page-38-2"></span>**Slika 6-1** Raspored i konture presjeka

#### <span id="page-39-1"></span><span id="page-39-0"></span>6.2. **[Proračun rezervi arhitektonsko-građevnog kamena](#page-39-3)**

<span id="page-39-3"></span>6.2.1. Proračun obujma metodom računalnog modeliranja (mrm)

Metoda računalnog modeliranja je jedna od najsuvremenijih metoda koja se već uvelike primjenjuje u svim razvijenijim rudarskim zemljama. Da bismo mogli upotrijebiti ovu metodu prethodno smo izradili triangulacijski ili mrežni model ležišta arhitektonskograđevnog kamena. Metoda računalnog modeliranja u teoriji funkcionira na način da računalo računa integral između trianguliranih trokuta (najmanjih dijelova plohe). Za svaki trokut računa se obujam do njemu nasuprotnog trokuta tj. računa se obujam koji zatvaraju nasuprotni trokuti. Zbrajanjem ili oduzimanjem vrijednosti pojedinih vrijednosti obujmova dobije se ukupan obujam između pojedinih ploha, u našem slučaju početnog stanja i projektiranog stanja (Galić i Farkaš, 2011).

Računalna metoda proračuna rezervi radi se u aplikaciji InRoads tako da se odabere naredba:

$$
Evaluation \rightarrow Volumes \rightarrow Triangle Volume.
$$

Nakon toga, otvara se prozor u kojem odabiremo dvije već snimljene površine situacija-triangulacija.dtm i plato-triangulacija.dtm između kojih će računalo izračunati obujam i odabire se opcija add. Odabire se "Cut" i "Fill Factor" koji nam iznosi 1,0 za oba faktora te se odabire opcija "Apply" (Vrdoljak, 2013).

#### <span id="page-39-2"></span>6.2.2. Proračun bilančnih rezervi (metodom vertikalnih paralelnih presjeka)

Ova metoda može se raditi na dva načina: manualno (ručno) ili računalno. Za ovo ležište primijenjena je manualna metoda. Ova metoda se temelji na postavljanju niza presjeka duž ležišta. Važno je postaviti presjeke kroz karakt-eristične točke u kojima dolazi do promjene terena, sastava mineralne sirovine te na granicama rezervi različitih kategorija.

Metoda paralelnih vertikalnih presjeka teoretski gledano zasniva se na računanju površina svakog presjeka pojedinačno (slike 6-2). Zatim se računa aritmetička sredina površina presjeka između susjednih presjeka po formuli 6-1:

$$
P_{sr} = \frac{P_n + P_{n+1}}{2} \tag{6-1}
$$

30

*P<sup>n</sup>* – površina n-tog vertikalnog presjeka, m²  $P_{n+1}$  – površina n+1 vertikalnog presjeka, m<sup>2</sup> *n* – broj presjeka

Kada se susjedne površine razlikuju za više od 40% onda se srednja površina računa prema izrazu 6-2:

$$
P_{sr} = \frac{P_n + P_{n+1} + \sqrt{P_n * P_{n+1}}}{3} \tag{6-2}
$$

*Psr* – srednja površina, m²

*P<sup>1</sup>* – površina prvog presjeka, m²

*P<sup>2</sup>* – površina drugog presjeka, m²

Za izračunavanje obujma, aritmetička sredina površine dvaju presjeka se množi sa udaljenosti između dva postavljena presjeka, prema izrazu 6-3:

$$
O_{n...n+1} = P_{sr} * l_{n...n+1}
$$
 (6-3)

 $O$  – obujam,  $m<sup>3</sup>$ 

*l* – udaljenost između dva presjeka, m

*l<sup>n</sup>* – udaljenost između n-tog i n+1 presjeka

Taj postupak se ponavlja za sve susjedne presjeke i u konačnosti se svi dobiveni obujmi zbrajaju prema izrazu 6-4: (Galić i Farkaš, 2011):

$$
O = \stackrel{o'}{2} O_i \tag{6-4}
$$

*i* – broj bloka

*r* – ukupni broj blokova (=broj presjeka-1)

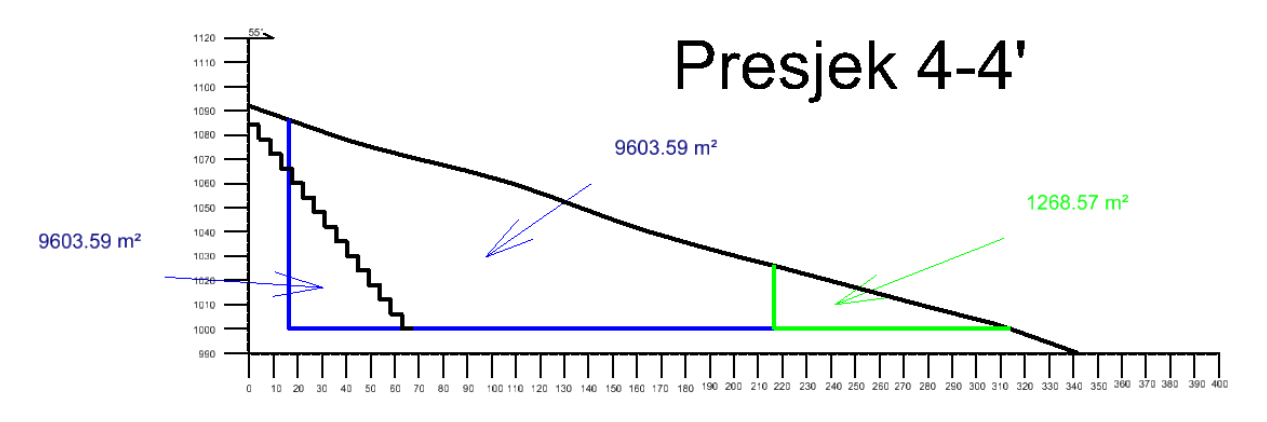

<span id="page-41-0"></span>**Slika 6-2** Primjer iscrtanog presjeka sa označenim granicama i količinama rezervi

Konkretno, u našem slučaju, obujam se računa tako da se na svakom presjeku računa srednja površina bilančnih (A, B) i izvanbilančnih rezervi (površine iza etaža) između dva susjedna presjeka, te se ona množi sa udaljenosti između ta dva presjeka.

|             |                      | A kategorija             |          |          |             | <b>B</b> kategorija |                          |          |                           |
|-------------|----------------------|--------------------------|----------|----------|-------------|---------------------|--------------------------|----------|---------------------------|
| <b>BLOK</b> |                      | POVRŠINA, m <sup>2</sup> |          | Udalj.   | Obujam      |                     | POVRŠINA, m <sup>2</sup> |          | Obujam                    |
|             | Presjek              |                          |          | presjeka |             | P <sub>pres.</sub>  | $P_{sr}$                 | presjeka | Ob= $P_{sr}$ <sup>*</sup> |
|             |                      | P pres.                  | $P_{sr}$ | I, m     | $m3$ č.m.   |                     |                          | I, m     | $m3$ č.m.                 |
|             | $1 - 1'$             | 0.0                      | 0.0      | 60.5     | 0           | 20,691.4            | 17,860.6                 | 60.5     | 1079 674                  |
|             | $2 - 2$              | 0.0                      |          |          |             | 15,172.2            |                          |          |                           |
| Ш           | $2 - 2$ <sup>1</sup> | 0.0                      | 0.0      | 92.7     | $\mathbf 0$ | 15.172.2            | 13,501.5                 | 92.7     | 1252 125                  |
|             | $3 - 3'$             | 0.0                      |          |          |             | 11.897.0            |                          |          |                           |
| Ш           | $3 - 3'$             | 0.0                      | 422.9    | 46.8     | 19794       | 11,897.0            | 10,729.9                 | 46.8     | 502 265                   |
|             | $4 - 4'$             | 1,268.6                  |          |          |             | 9,603.6             |                          |          |                           |
| <b>IV</b>   | $4 - 4'$             | 1,268.6                  | 669.3    | 100.0    | 66 934      | 9,603.6             | 8,162.9                  | 100.0    | 816 295                   |
|             | $5 - 5'$             | 216.0                    |          |          |             | 6,802.6             |                          |          |                           |
| v           | $5 - 5'$             | 216.0                    | 104.7    | 34.4     | 3 6 0 3     | 6.802.6             | 6.167.1                  | 34.4     | 212 147                   |
|             | $6 - 6'$             | 24.9                     |          |          |             | 5,552.7             |                          |          |                           |
| VI          | $6 - 6'$             | 24.9                     | 8.3      | 16.9     | 140         | 5,552.7             | 5,321.4                  | 16.9     | 89773                     |
|             | $7 - 7'$             | 0.0                      |          |          |             | 5,093.5             |                          |          |                           |
| VII         | $7 - 7'$             | 0.0                      | 0.0      | 74.8     | $\bf{0}$    | 5.093.5             | 4,050.8                  | 74.8     | 302879                    |
|             | $8 - 8'$<br>0.0      |                          |          |          | 3,091.0     |                     |                          |          |                           |
| VIII        | $8 - 8'$             | 0.0                      | 0.0      | 174.0    | 0           | 3,091.0             | 1,327.2                  | 174.0    | 230882                    |
|             | $9 - 9'$             | 0.0                      |          |          |             | 168.6               |                          |          |                           |
| IX          | $9 - 9'$             | 0.0                      | 0.0      | 66.7     | $\mathbf 0$ | 168.6               | 56.2                     | 66.7     | 3748                      |
|             | $10 - 10'$<br>0.0    |                          |          |          |             | 0.0                 |                          |          |                           |
|             | <b>UKUPNO</b>        |                          |          |          | 90 471      |                     |                          |          | 4489 787                  |

<span id="page-41-1"></span>**Tablica 6-1** Proračun obujma za bilančne rezerve po presjecima

Da bi se dobile rezerve prvo se pomoću formula izračuna obujam koji se zatim mora množiti sa popravnim koeficijentom, te se dobiju bilančne i izvanbilančne rezerve. Bilančne rezerve (Tablica 6-1) se potom umanjuju za iznos eksploatacijskih gubitaka, te se dobiju eksploatacijske rezerve.

Popravni koeficijent je koeficijent koji se uvodi u proračun rezervi ako postoji sumnja da su pri obračunu rezervi proračunati parametri, metode ispitivanja, kemijske i druge analize nedovoljno točni. Popravni se koeficijenti mogu odnositi na sadržaj korisnih i štetnih komponenti, prostornu masu, vlažnost, površinu, obujam rudnog tijela i dr.

Popravni koeficijent i udio eksploatacijskih gubitaka se dobivaju na različite načine, teorijski i empirijski. Obzirom da se na ležištu Razvala tek očekuju egzaktni podaci, za ovu priliku i proračun rezervi, uzete su prosječne vrijednosti iz okruženja, odnosno s površinskih kopova iz Hercegovine i Dalmacije.

Usvaja se popravni koeficijent, u iznosu od 0,20 i eksploatacijski gubitak od 10%.

Uvrštavanjem usvojenih vrijednosti mogu se izraziti simulirani iznosi rezervi, kao što je prikazano u tablicama 6-2 i 6-4.

<span id="page-42-1"></span>**Tablica 6-2** Proračun bilančnih i eksploatacijskih rezervi mineralne sirovine

| Kategorija<br>rezervi | Ukupne količine                        | <b>Bilančne rezerve</b> |                          | Eksploatacijski gubici | Eksploatacijske rezerve |                              |                      |
|-----------------------|----------------------------------------|-------------------------|--------------------------|------------------------|-------------------------|------------------------------|----------------------|
|                       | za bilančne<br>rezerve, m <sup>3</sup> | Popravni koef.          | Količine, m <sup>3</sup> | 10%                    | Obujam, m <sup>2</sup>  | Obuj. masa, t/m <sup>3</sup> | Masa, t              |
| $\left( 1\right)$     | (2)                                    | (3)                     | $(4)=(2)x(3)$            | $(5)=(4)x10%$          | $(6)=(4)-(5)$           | (7)                          | $(8)=(6) \times (7)$ |
| А                     | 90 471                                 | 0.2                     | 18094                    | 1809                   | 16 28 5                 | 2.70                         | 43 969               |
| B                     | 4489787                                | 0.2                     | 897957                   | 89796                  | 808 162                 | 2.70                         | 2 182 037            |
| <b>Ukupno</b>         | 4580258                                |                         | 916 052                  | 91 605                 | 824 446                 |                              | 2 2 2 6 0 0 5        |

#### <span id="page-42-0"></span>6.2.3. Proračun izvanbilančnih rezervi

Izvanbilančne rezerve su, kao što smo to već ranije rekli, sve one rezerve koje se u datom trenutku postojećom tehnikom i tehnologijom ne mogu rentabilno koristiti, odnosno one koje se nalaze u završnim kosinama te zaštitnim stupovima. Prema tome u našem ležištu potrebno je proračunati izvanbilančne rezerve iza etaža jer nam one predstavljaju završnu kosinu. To se radi na isti način kao i za bilančne rezerve. Kao i bilančne rezerve i izvanbilančne se nakon proračuna korigiraju sa popravnim koeficijentom i umanjuju se za eksploatacijske gubitke, što je prikazano u tablici 6-4.

#### <span id="page-43-0"></span>**Tablica 6-1** Proračun obujma za izvanbilančne rezerve

|              | <b>Presjek</b> | A kategorija             |          |            |                   | <b>B</b> kategorija      |          |            |                           |
|--------------|----------------|--------------------------|----------|------------|-------------------|--------------------------|----------|------------|---------------------------|
| <b>BLOK</b>  |                | POVRŠINA, m <sup>2</sup> |          | Udaljenost | Obujam            | POVRŠINA, m <sup>2</sup> |          | Udaljenost | Obujam                    |
|              |                |                          |          | presjeka   | $Ob = P_{sr} * I$ |                          |          | presjeka   | Ob= $P_{cr}$ <sup>*</sup> |
|              |                | P <sub>pres</sub>        | $P_{sr}$ | l, m       | $m^3$ č.m.        | P <sub>pres</sub>        | $P_{sr}$ | l, m       | $m^3$ č.m.                |
| т            | $1 - 1'$       | 0.0                      | 0.0      | 60.5       | $\mathbf 0$       | 0.0                      | 916.2    | 60.5       | 55 387                    |
|              | $2 - 2'$       | 0.0                      |          |            |                   | 2,748.7                  |          |            |                           |
| Ш            | $2 - 2'$       | 0.0                      | 0.0      | 92.7       | $\mathbf 0$       | 2.748.7                  | 2,336.6  | 92.7       | 216 693                   |
|              | $3 - 3'$       | 0.0                      |          |            |                   | 1,947.4                  |          |            |                           |
| Ш            | $3 - 3'$       | 0.0                      | 0.0      | 46.8       | $\mathbf 0$       | 1,947.4                  | 5,291.8  | 46.8       | 247711                    |
|              | $4 - 4'$       | 0.0                      |          |            |                   | 9,603.6                  |          |            |                           |
| <b>IV</b>    | $4 - 4'$       | 0.0                      | 0.0      | 100.0      | $\mathbf 0$       | 9,603.6                  | 4,531.6  | 100.0      | 453 158                   |
|              | $5 - 5'$       | 0.0                      |          |            |                   | 958.0                    |          |            |                           |
| $\mathsf{v}$ | $5 - 5'$       | 0.0                      | 0.0      | 34.4       | $\mathbf 0$       | 958.0                    | 865.5    | 34.4       | 29 774                    |
|              | $6 - 6'$       | 0.0                      |          |            |                   | 776.3                    |          |            |                           |
| <b>VI</b>    | $6 - 6'$       | 0.0                      | 0.0      | 16.9       | $\mathbf{0}$      | 776.3                    | 735.9    | 16.9       | 12414                     |
|              | $7 - 7'$       | 0.0                      |          |            |                   | 696.3                    |          |            |                           |
| VII          | $7 - 7'$       | 0.0                      | 0.0      | 74.8       | $\mathbf 0$       | 696.3                    | 533.8    | 74.8       | 39 912                    |
|              | $8 - 8'$       | 0.0                      |          |            |                   | 386.4                    |          |            |                           |
| VIII         | $8 - 8'$       | 0.0                      | 0.0      | 174.0      | $\mathbf 0$       | 386.4                    | 161.3    | 174.0      | 28 0 59                   |
|              | $9 - 9'$       | 0.0                      |          |            |                   | 16.8                     |          |            |                           |
| IX           | $9 - 9'$       | 0.0                      | 0.0      | 66.7       | $\mathbf 0$       | 16.8                     | 5.6      | 66.7       | 374                       |
|              | $10 - 10'$     | 0.0                      |          |            |                   | 0.0                      |          |            |                           |
|              | <b>UKUPNO</b>  |                          |          |            | $\bf{0}$          |                          |          |            | 1083 481                  |

<span id="page-43-1"></span>**Tablica 6-2** Količine izvanbilančnih rezervi

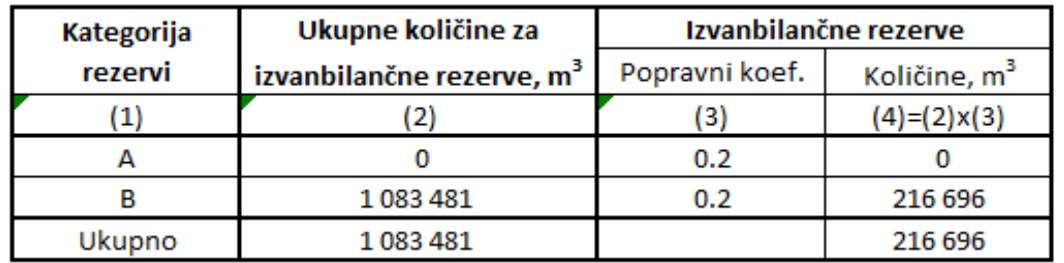

#### <span id="page-44-0"></span>**METODA DOBIVANJA BLOKOVA**

Prvom istražnom eksploatacijom, dobiven je uvid u postojeće stanje stjenskih masa. Uočeno je da se stijena odvaja po diskontinuitetima i da dijelovi slojeva prodiru na površinu. Stoga je predviđeno da optimalna metoda razvoja rudarskih radova mora biti po pružanju i nagibu slojeva i da se slojevi moraju odvajati po diskontinuitetima. Slojevi će se piliti strojno tako da rezovi budu okomiti na slojevitost po pružanju i vertikalni po nagibu. Eksploatirati će se u paketima odozgo prema dolje. Na taj način će se dobiti približno pravilna geometrijska tijela koja su komercijalno najvrijednija.

Po uzoru na druga slična ležišta a-gk (npr., Poljane" kod Jajca) predlažu se odabrane metode (Galić i dr., 2016):

- Piljenjem dijamantnom žičnom pilom kako po smjeru nagiba sloja (vertikalni rez) tako i po pružanju sloja (okomiti rez na plohu slojevitosti);
- Piljenjem dijamantnom žičnom pilom po pružanju sloja (okomiti rez na plohu slojevitosti) te bušenjem bušotina i odvaljivanjem hidrauličnim klinovima po smjeru nagiba sloja (vertikalni rez);
- Piljenjem lančanom sjekačicom po smjeru nagiba sloja (vertikalni rez) i lančanom sjekačicom po pružanju sloja (okomiti rez na plohu slojevitosti);
- Piljenjem lančanom sjekačicom po smjeru nagiba sloja (vertikalni rez) i dijamantnom žičnom pilom po pružanju sloja (okomiti rez na plohu slojevitosti);
- Piljenjem lančanom sjekačicompo pružanju sloja (okomiti rez na plohu slojevitosti) i dijamantnom žičnom pilom po smjeru nagiba sloja (vertikalni rez).

Od navedenih metoda u daljnem tekstu detaljnije je opisana metoda piljenjem lančanom sjekačicom.

#### <span id="page-44-1"></span>7.1. **Dobivanje osnovnih blokova sjekačicama**

Razvojem tehnologije, sjekačice s mačem se danas konstruiraju tako da im duljina mača seže i do 8 m što otvara mogućnosti dobivanja reza do približno iste efektivne vrijednosti. Takve sjekačice u fazi radova traže velike otvorene površine, stoga je u ranoj fazi otvaranja potrebno provesti takva tehnološka rješenja da se omogući primjena sjekačice.

S druge strane, jednostavniji i brži rad omogućava dobivanje blokova pod nagnutnim plohama i time najveću komercijalnu iskoristivost bloka.

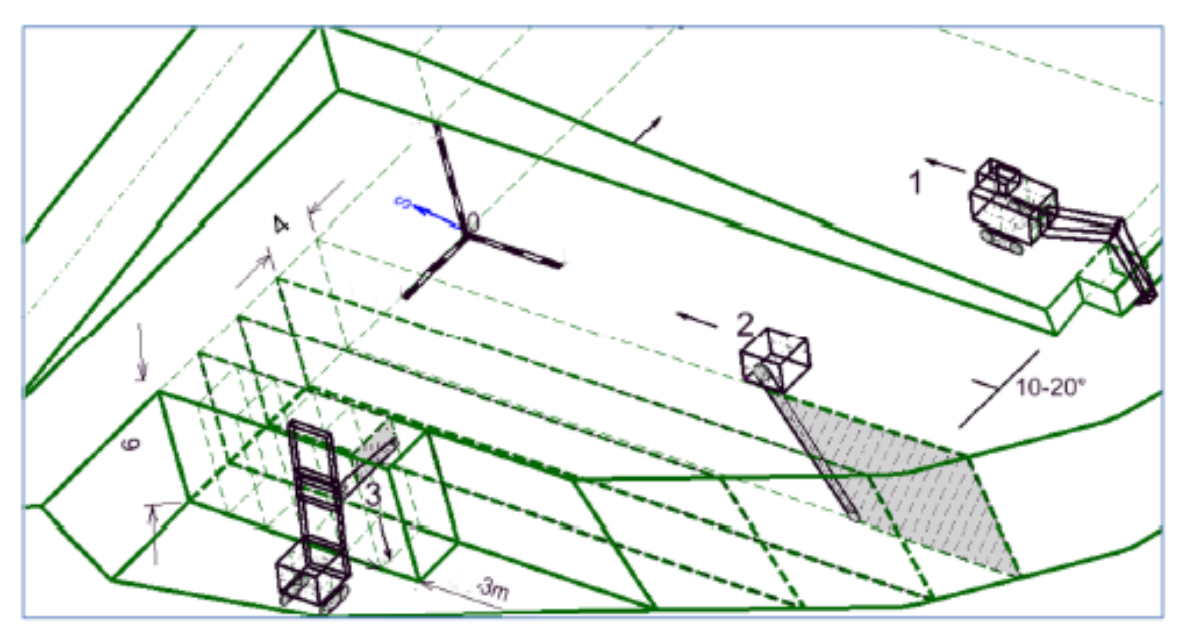

<span id="page-45-0"></span>**Slika 7-1** Shema dobivanja blokova s Fantini S8 sjekačicomi radne operacije (Galić i dr., 2016)

Na slici 7-1 predložena je shema dobivanja blokova sa lančanim sjekačicama (tipa S8 i S4 sukladno shemi koja je predlagana na ležištu a-gk "Poljane" kod Jajca (Galić i dr., 2016).

Prema toj shemi, osnovni blokovi projektiranih dimenzija (6 m  $\times$  3 m  $\times$  4 m), dobivat će se kombinacijom lančanih sjekačica s duljinom mača od 4 m i 6 m. Pri tome treba istaknuti da se sjekačica s duljinom mača od 6 m (S8) koristi za izradu vertikalnog reza do 6 m debljine paketa, a sjekačica duljine mača od 4 m (S4) za horizontalni rez dubine 4m i za rezanje osnovnih blokova (slike 7-2 i 7-3). To je dakako, najnapredniji način dobivanja.

Prema tome, postupak dobivanja osnovnih blokova je slijedeći (slika 7-1):

- skinuti otkrivku, bagerom, u smjeru nagiba sloja (1)
- ispiliti vertikalne rezove sjekačicom S8 (2) po nagibu sloja, na međusobnoj udaljenosti od 4 m, po dubini od 6 m
- ispiliti kose rezove sjekačicom S4 (3), po pružanju sloja (okomito na slojnu plohu), na međusobnoj udaljenosti od 3 m, po dubini od 4 m

U razvijenoj fazi radova na površinskom kopu moći će se primijeniti metode dobivanja visokih kapaciteta, koje zahtijevaju velike otvorene površine.

<span id="page-46-0"></span>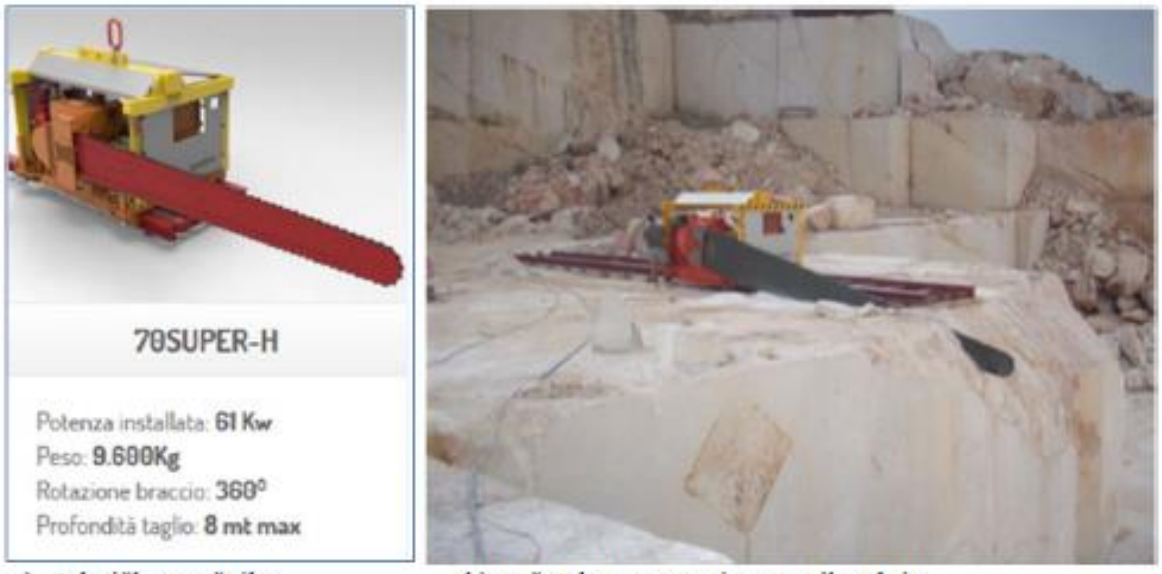

- a) tehničke značajke
- b) početak reza u smjeru nagiba sloja

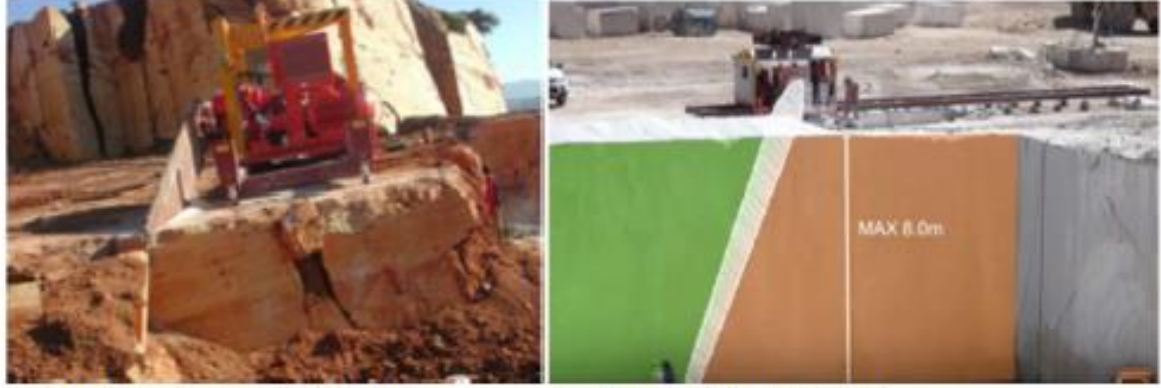

- c) početak reza po pružanju sloja
- d) maksimalni doseg mača

**Slika 7-2** Značajke sjekačice Fantini S8 (a) i primjer njezinog rada (b,c i d) (Galić i dr., 2016)

Blokovi se odvaljuju i prevalju na radnu plohu u suprotnom smjeru od čela. Završni blokov se formiraju na radnoj plohi sjekačicom S4 i žičnom pilom ako kapaciteti sjekačice ne budu dovoljni. Rezanje se nastavlja s obje sjekačice sve do kraja eksploatacije paketa slojeva (Galić i dr., 2016).

Položaj sjekačica će biti takav da se omogući rad na najmanje dva čela. Završni blokovi će se dobivati na čelu (slika 7-4) usporedno s dobivanjem osnovnih blokova na drugom čelu.

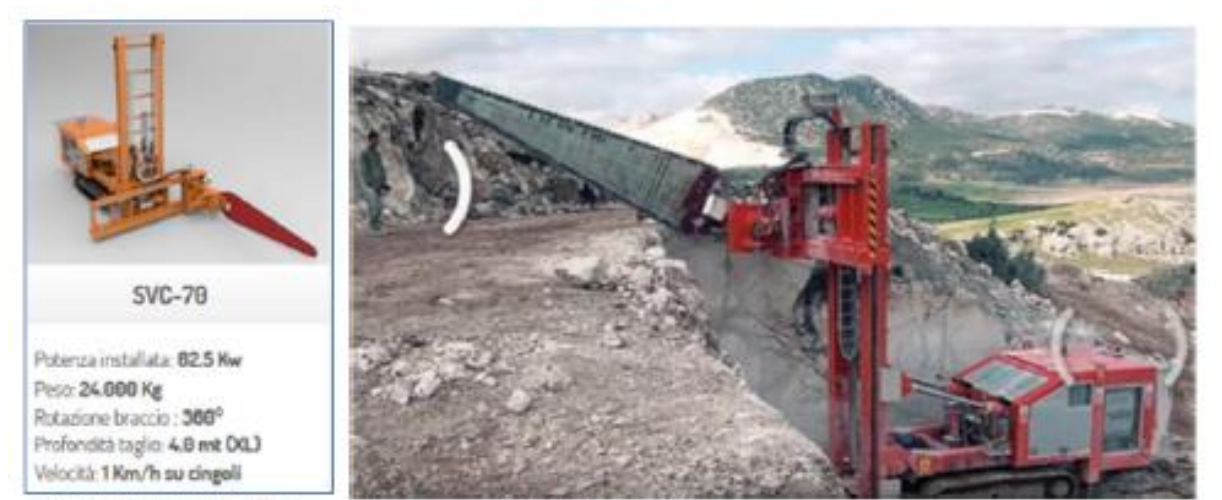

a) tehničke značajke

b) priprema stroja

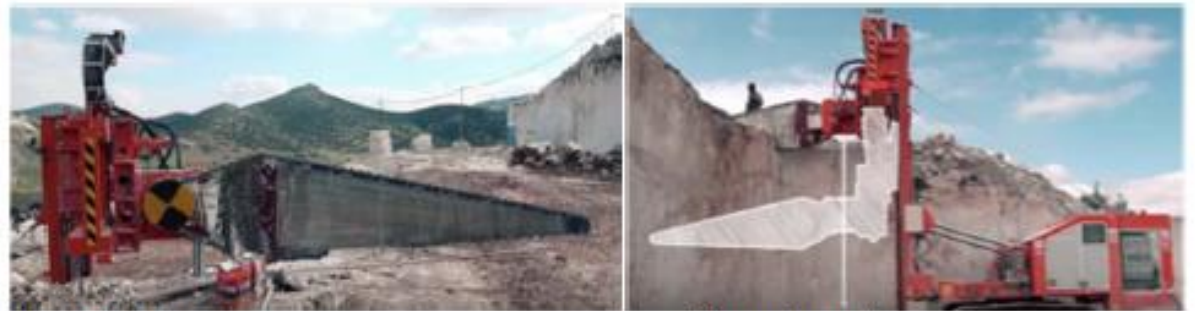

b) početak reza

d) kretanje mača

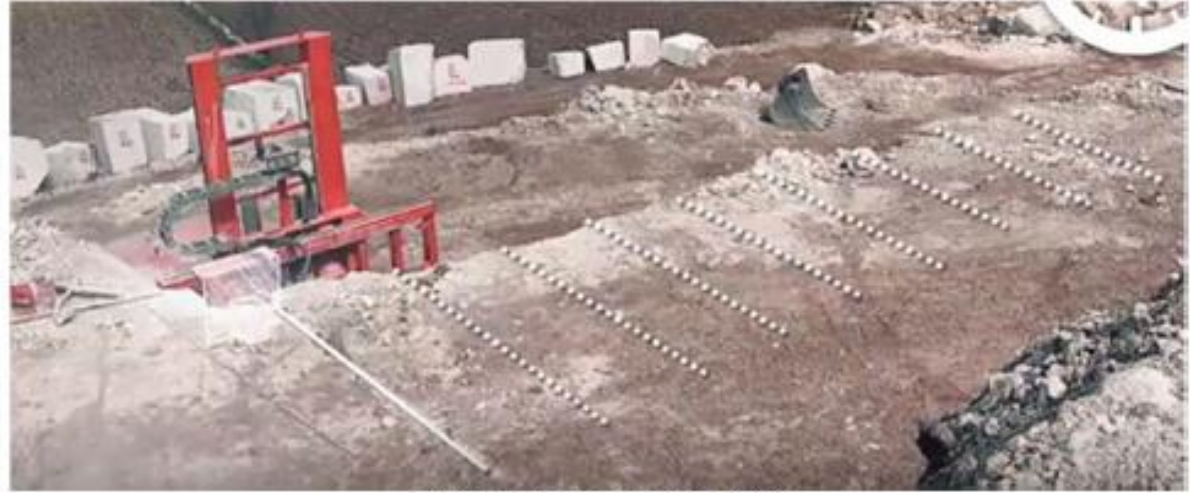

e) plan piljenja osnovnog bloka

<span id="page-47-0"></span>**Slika 7-3 .** Lančana sjekačica Fantini S4: značajke (a) i primjer njezinog rada (b,c, d i e) (Galić i dr., 2016)

<span id="page-48-0"></span>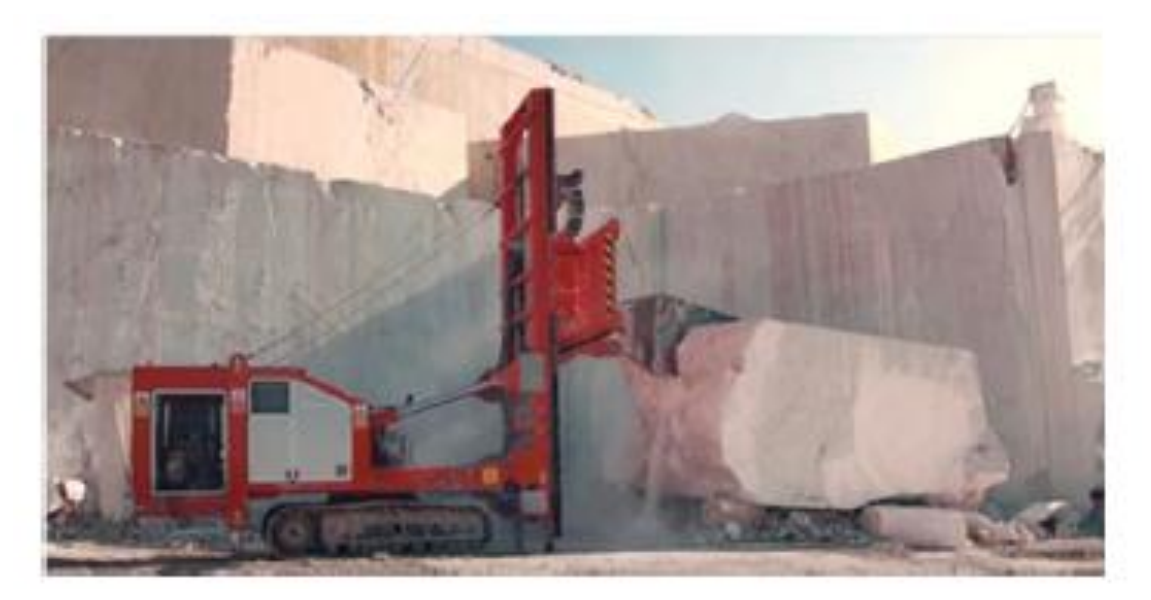

**Slika 7-4** Dobivanje završnog bloka sjekačicom

# <span id="page-49-0"></span>**ZAKLJUČAK**

S prvim programom i prvim istražnim rezultatima dobiveni su preduvjeti za moguće daljnje istraživanje ležišta "Razvala". Ovim diplomskim radom smo proširili i predložili mogući razvitak budućeg površinskog kopa arhitektonsko-građevnog kamena.

Računalnom metodom i metodom paralelnih vertikalnih presjeka dobili smo uvid u količinu mineralne sirovine i isplativosti ulaganja za buduće detaljnije istraživanje. Primjerom dobivanja primjenom lančanih sjekačica s duljim mačem dan je prijedlog za dobivanje blokova.

Primjena računalnih programa, uvelike olakšava proces proračuna, izgradnje, vizualizacije i drugih radnji pri provedbi određenog inženjerskog zahvata, odnosno smanjuje potrebno vrijeme za njegovu realizaciju. Vizualizacijom u 3D modelu dana je šira slika zahvata koja omogućuje kvalitetnije shvaćanje prostora u kojemu se radovi odvijaju te također dopušta široj javnosti da dobije bolju percepciju o planiranom zahvatu.

#### <span id="page-50-0"></span>**LITERATURA**

Blažević M., 2007. *Projektiranje u rudarstvu (interna skripta).* Zagreb: Rudarsko – geološko – naftni fakultet.

Cementra d.o.o., 2013. *Izvještaj o određivanju kvalitete arhitektonsko – građevnog kamena u istražnom prostoru Smiraj, ležište Razvala kod Grahova (BiH).* Zagreb

Dragičević, I., Galić, I. i Vranjković, A., 2012. *Program istraživanja arhitektonskograđevnog kamena u istražnom prostoru "Smiraj"*. Dinarakamen d.o.o.

Galić I., Farkaš B. 2011. *Primijenjeni računalni programi.*Skripta. Zagreb: Rudarsko – geološko – naftni fakultet

Galić I., Dragičević I., Hajsek D., Pavičić I*., Glavni rudarski projekt : Eksploatacije arhitektonsko-građevnog kamena na eksploatacijskom polju "Poljane"*, studeni 2016. Zagreb

Grimani, I., Šikić, K., Šimunić, A., 1996.: OGK, List Knin. Institut za geološka istraživanja Zagreb.

NN56-13, 2013. *Zakon o rudarstvu.*

.

Pravilnik o klasifikaciji, kategorizaciji i proračunu rezervi čvrstih mineralnih sirovina i vođenju evidencije o njima, Službene novine FBiH, br. 36/12 od 27.04.2012

Soldo, I. i Šetka, I, 2016. *Projektiranje u rudarstvu (interna skripta).* Zagreb: Rudarsko – geološko – naftni fakultet

Vrdoljak F., 2013. *Istraživanje i proračun rezervi ležišta arhitektonsko-građevnog kamena "Kremnice*. Diplomski rad. Zagreb: Rudarsko – geološko – naftni fakultet

**PRILOG br. 1** Obračunski presjeci

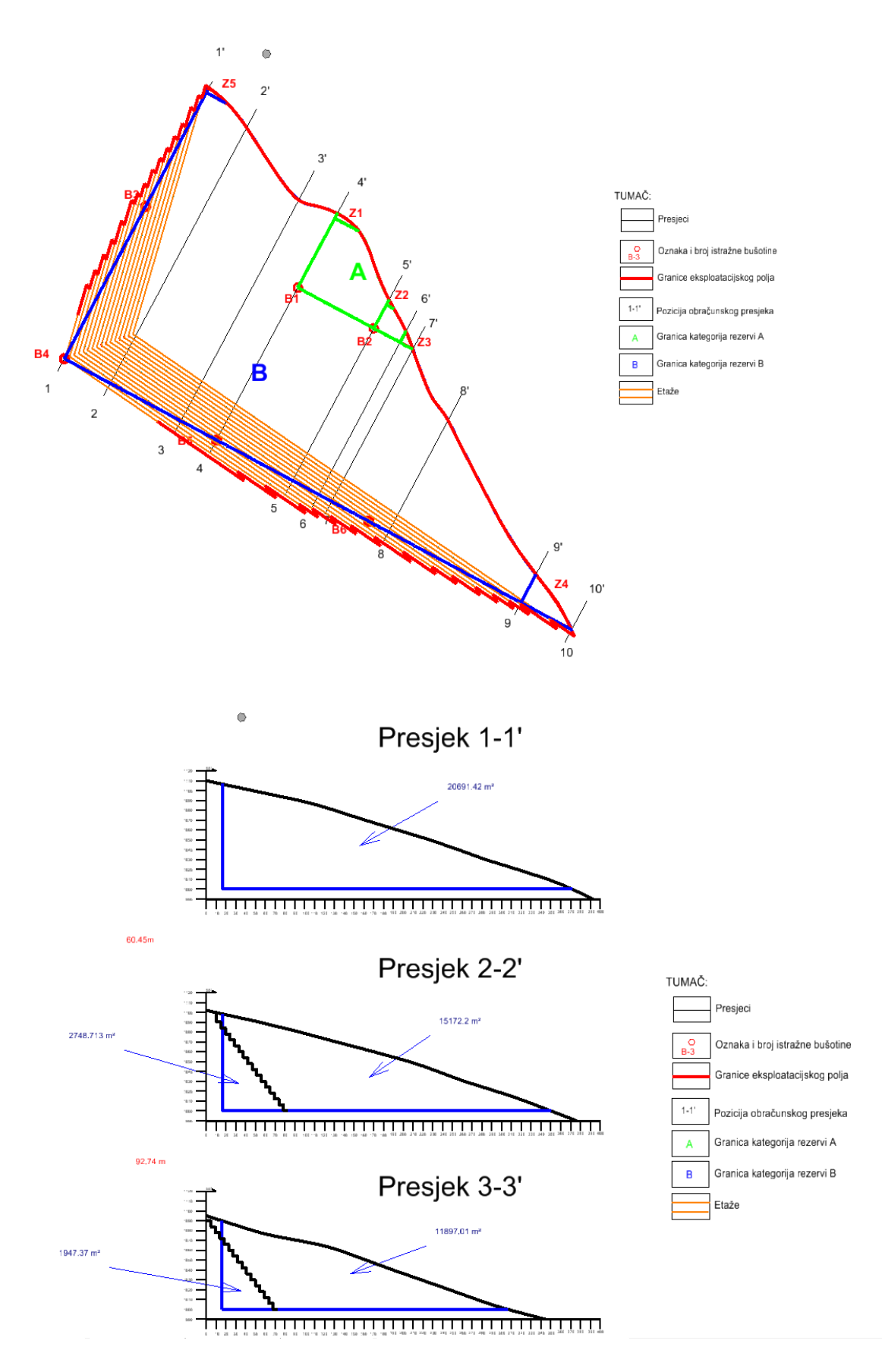

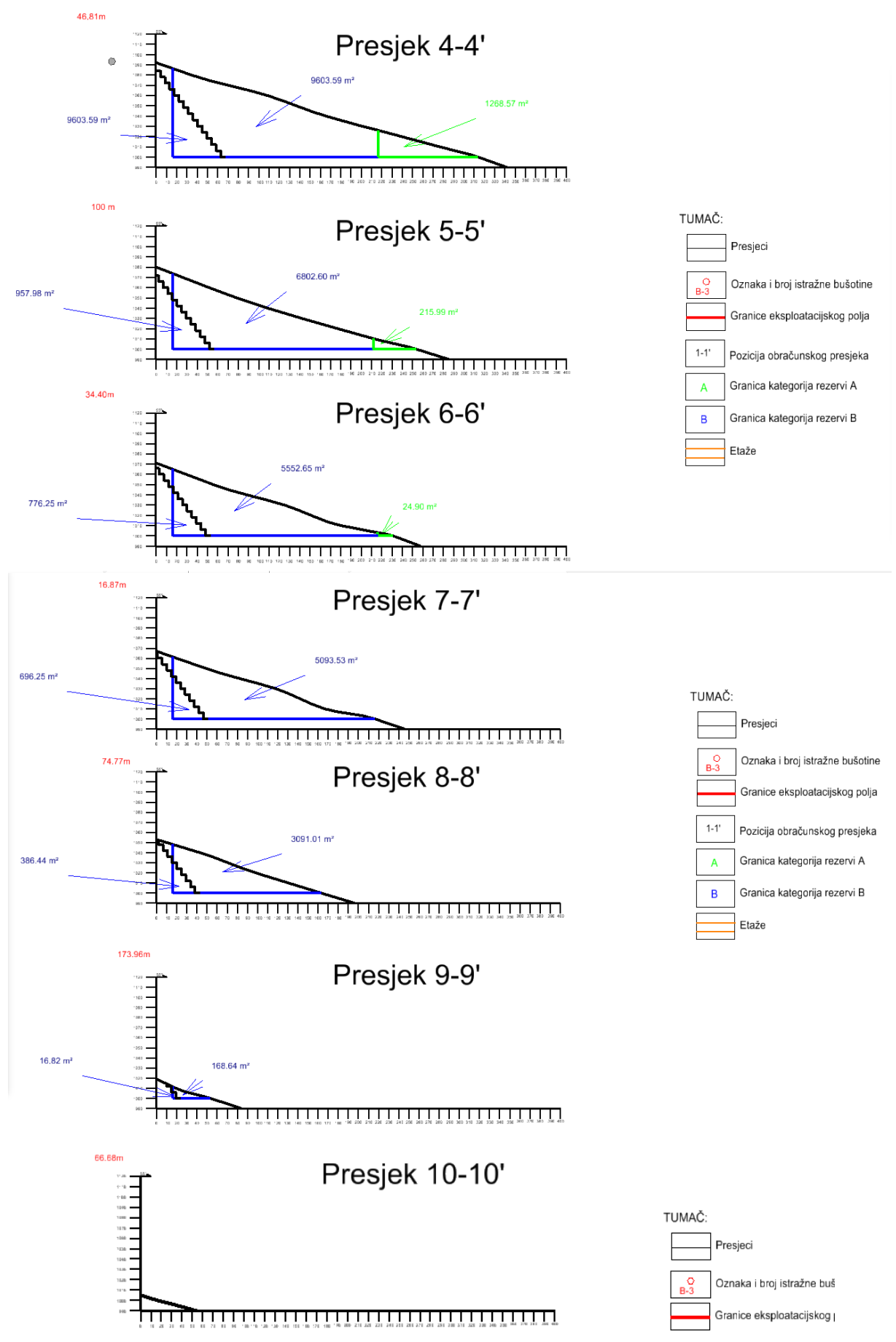

**PRILOG br. 2** Uvjerenje-Smiraj RAZVALA-2013

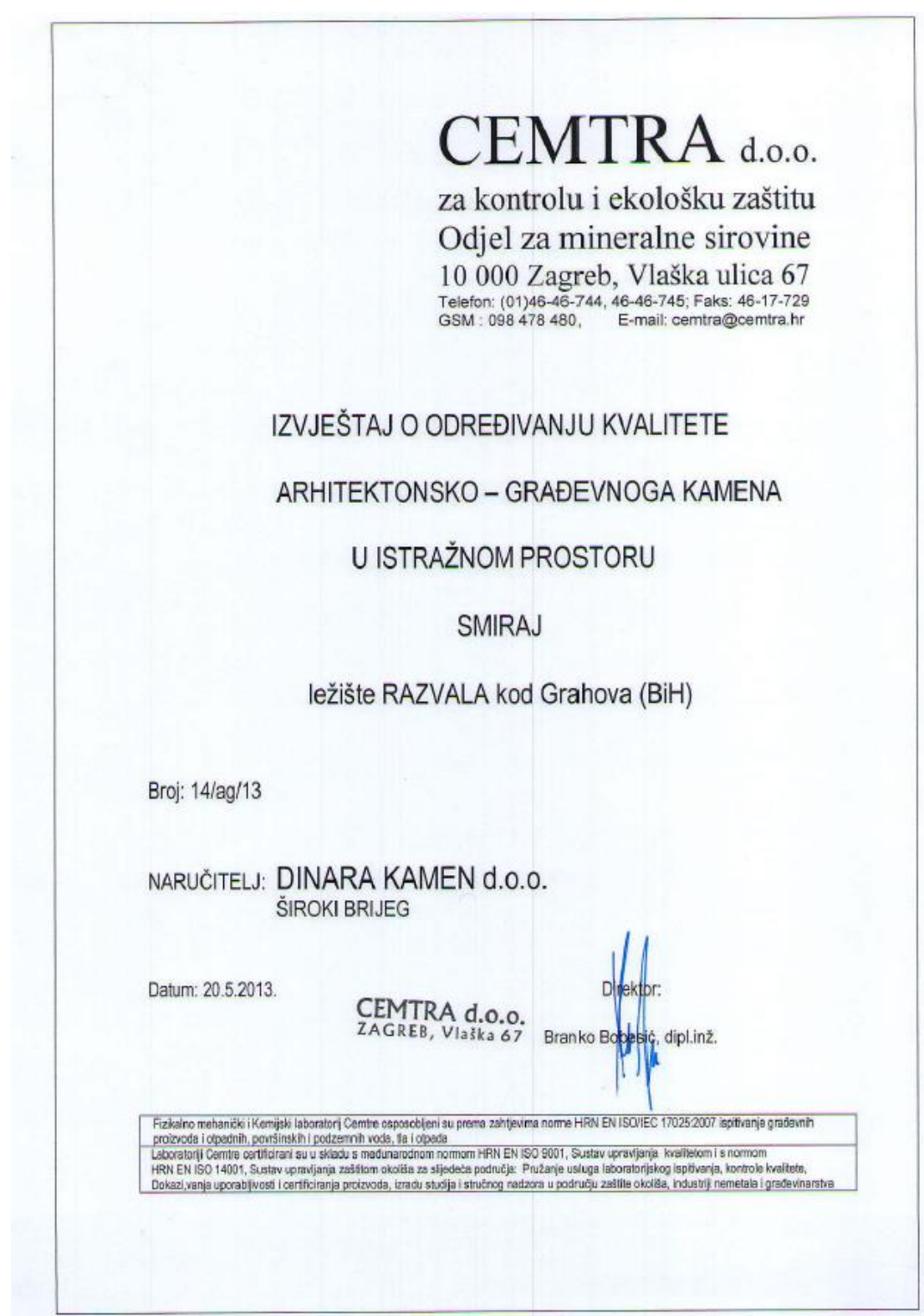

CEMTRA doo. Odjel za mineralne sirovine Zagreb

# SADRŽAJ

- **OSNOVNI PODACI**  $\mathbf{L}$
- KOMPLETNA LABORATORIJSKA ANALIZA II. KOMPOZITNOG UZORKA
- FIZIČKO- MEHANIČKIH SVOJSTAVA, KEMIJSKA  $II.1.$ ČISTOĆA I PETROGRAFSKA ODREDBA KAMENA
- MINERALOŠKO-PETROGRAFSKA ANALIZA  $II.2.$
- ZAKLJUČAK Ш.

 $\begin{matrix} \text{CEMTRA} \text{ }{}^{\text{d.o.o}} \\ \text{Odjel za minerahe siiovine} \\ \text{ } \text{Zagreb} \end{matrix}$ 

# I. OSNOVNI PODACI

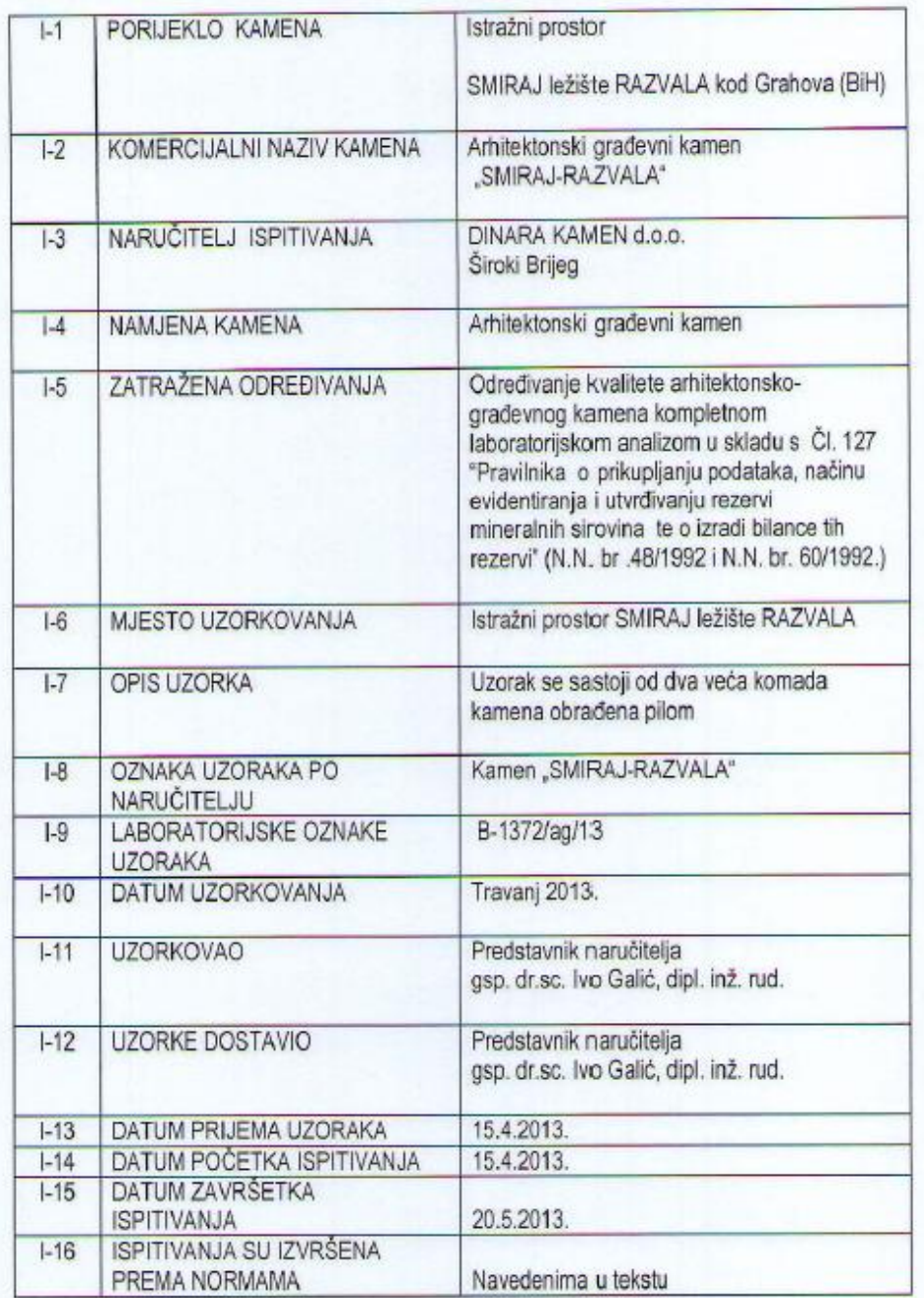

CEMTRA d.o.o. Odjel za mineralne sirovine Zagreb

# II. REZULTATI KOMPLETNE LABORATORIJSKE ANALIZE

# II.1. REZULTATI ODREĐIVANJA FIZIČKO- MEHANIČKIH SVOJSTAVA,<br>KEMIJSKE ČISTOĆE I PETROGRAFSKA ODREDBA KAMENA

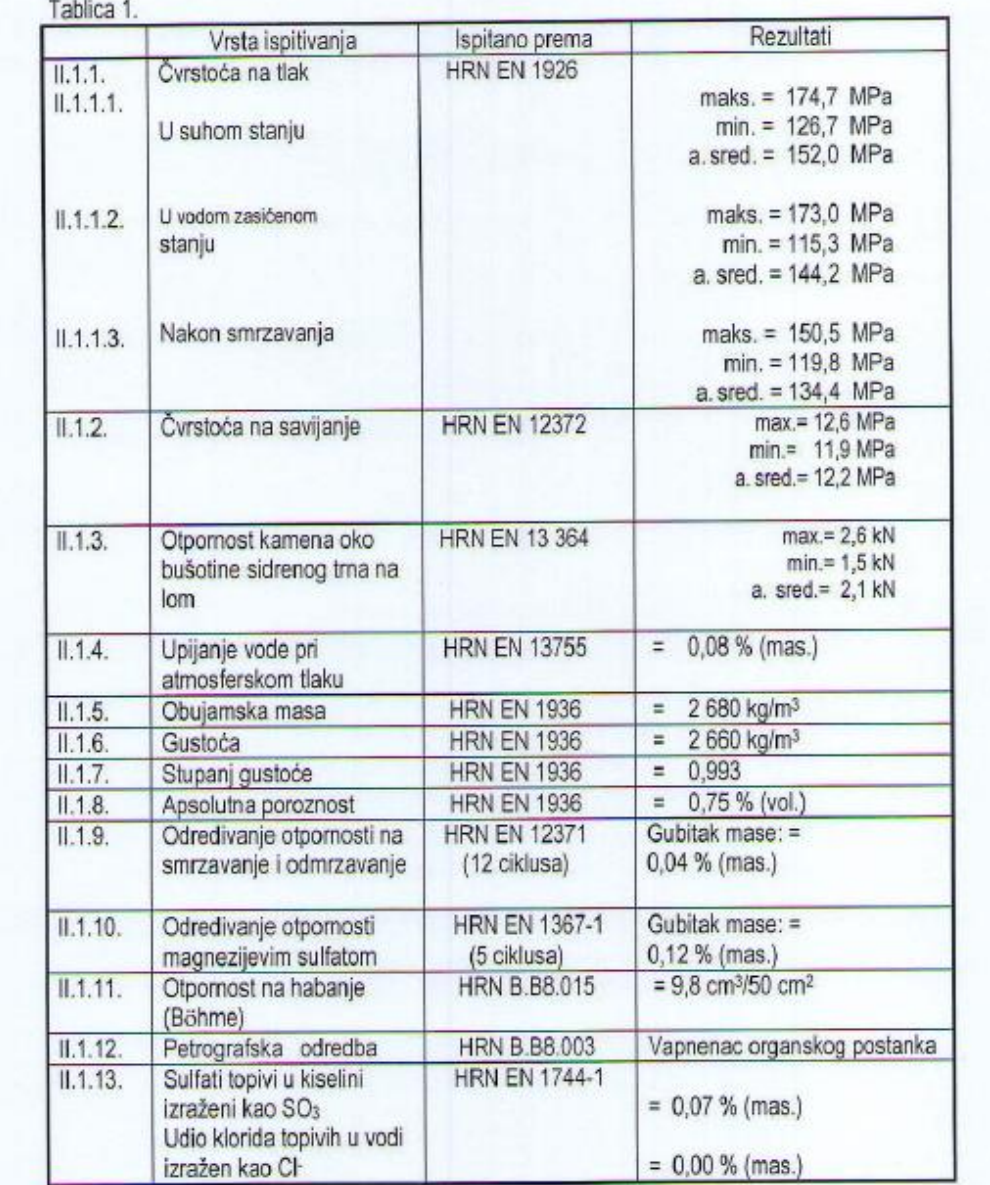

# II.2. MINERALOŠKO-PETROGRAFSKA ANALIZA

#### Makroskopski opis

Boja' kamena je tamnosiva (N 3) do crna (N 9) s tankim prslinama i pukotinama bijele (N 9) i vrlo svijetlosive (N 8) boje.

Lom: Pod udarcem se lomi plitko školikasto do oštro i nepravilno. Površine ploha prijeloma su neravne i sitno hrapave.

Tvrdoća: Približno 3 (prema Mohs-u).

Tekstura: Homogena, gusta. Kamen je masivnog habitusa.

Struktura: Mikrokristalasta, muljevita i prevladava muljevita potpora. Pod povećalom motrimo qustu osnovu izgrađenu od kristala dimenzije mikrita. U takvoj osnovi zapaža se veoma malo detritusa, najvjerojatnije rijetki fosilni ostaci. Detritusa nema više od 10 %.

Reakcija s HCI (10 %-tna): Reagira jako uz slabi šum.

Terenska determinacija: Vapnenac - madston.

#### Mikroskopska opažanja i opis

U mikroskopskom izbrusku, u prolaznom svijetlu mikroskopa, može se vidjeti homogena tekstura, agregat detritusa i kalcita osnove dimenzije mikrita, zatim prsline i pukotine. Izbrusak je bojan s \*Alizarin - red S"" i obojio se crveno.

Dominantni mineralni sastojak je kalcit, kojega ima približno 100 %, a izgrađuje i detritus i osnovu. U kamenu se nalazi kao sitna kristalna zma nepravilnih, rjeđe poligonalnih presjeka dimenzije mikrita te sparita po pukotinama i kao ispuna fosila. Sparit je prozračan, ksenomorfan i pokazuje znatnu pseudoapsorpciju. Neka zrna sparita imaju tlačne sraslačke lamele, a rijetka zrna pokazuju jedan sistem pukotina kalavosti. Kristali sparita većinom su dimenzija φ = 0,027 - 0,16 mm.

Tekstura je homogena. Homogena građa kamena ispresijecana je milimetarskim pukotinama koje su zapunjene s kalcitom dimenzije sparita. Brojne sitne prsline zapunjene su organskom tvari, koju nalazimo i kao nepravilne nakupine i globule.

Struktura je mikrokristalasta i prevladava muljevita potpora. Biodetritus je zastupan s ostacima tankoljušturastih školjkaša, zatim potpuno rekristaliziranim neodredivim fosilima i fosilnim trunjem koji su od izgrađeni većinom od mozaičnog kalcita. Fosili su dimenzije sitnog psamita. Udio detritusa je približno između 5 i 10 %.

Osnove je približno 90 %, a izgrađena je od kalcita dimenzije mikrita. Ona povezuje biodetritus u kompaktnu i čvrstu stijenu određenih fizičko-mehaničkih osobina.

Uzorak ne sadrži minerale i sastojke štetne za mort i beton.

#### Odredba

Analizirani uzorak je prema rezultatu mikroskopskih i makroskopskih ispitivanja (mineralnog sastava, strukturnih i teksturnih osobina, te dimenziji, količini i vrsti detritusa) određen je kao vapnenac organskog postanka, prema R.L.Folku kao fosiliferni mikrit, a R.J.Dunhamu kao

fosiliferni madston.

Boja uzorka kamena približno je određena prema "Rock-color Chartu".

Bojanje preparata urađeno je prema B.D. Evamy-u & D.J. Shermana-u (1962). Tom metodom kalcit se oboji crveno, Fe-kalcit ljubičastocrveno; Fe-dolomit plavozeleno, a dolomit ostaje neobojan.

Izvještaj o određivanju kvalitete arhitektonsko - građevnoga kamena u istražnom prostoru SMIRAJ ležište RAZVALA<br>Naručitelj: DINARA KAMEN d.o.o., Široki Brijeg

CEMTRA d.o.o. Odjel za mineralne sirovine Zagreb

# III. ZAKLJUČAK

Određivanje kvalitete arhitektonsko-građevnog kamena u istražnom prostoru SMIRAJ ležište RAZVALA kod mjesta Grahovo pokazuje da analizirani kamen spada u sivirkaj leziste KAZVALA kod injesta Stanovo pokazujo de unuandario koji je kompaktan. Prema prostornoj masi kamen je težak, a prema otpornosti na habanje kamen je vrlo tvrd. Na temelju dobivenih rezultata ocjenjuje se da je kamen vrlo visoke kvalitete te se može kao arhitektonsko -građevni kamen koristiti za:

- Za vanjska horizontalna popločenja pješačkih površina za jako prometne površine (do 10.000 ljudi na dan);
- Za unutarnje vertikalne površine;
- Za unutašnja horizontalna popločenja pješačkih površina za jako prometne površine (do 10.000 ljudi na dan);
- Za vanjske vertikalne površine na vezivnom sredstvu visoke nosivosti;
- Za zidanje kamenom i masivne kamene elemente;
- Za izradu bunja, ciklopa, lomljenog i piljenog kamena i za slične namjene.

Datum: 20.5.2013.

CEMTRA d.o.o.<br>ZAGREB, Vlaška 67

Potpis ovlaštene osobe: Branko Bobesić, dipl.inž.